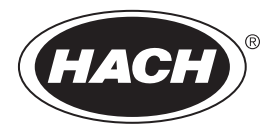

DOC342.92.80533

# **TL2300**

03/2021, Edición 5 **Manual de usuario**

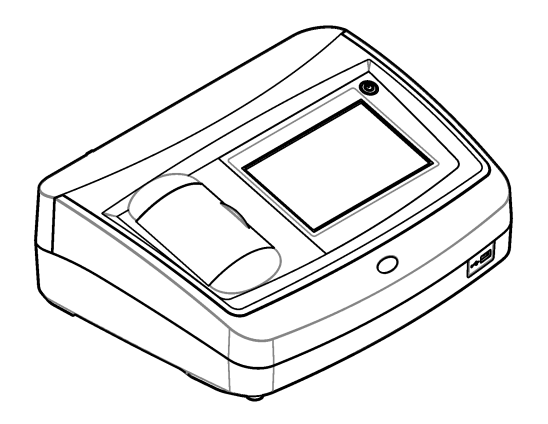

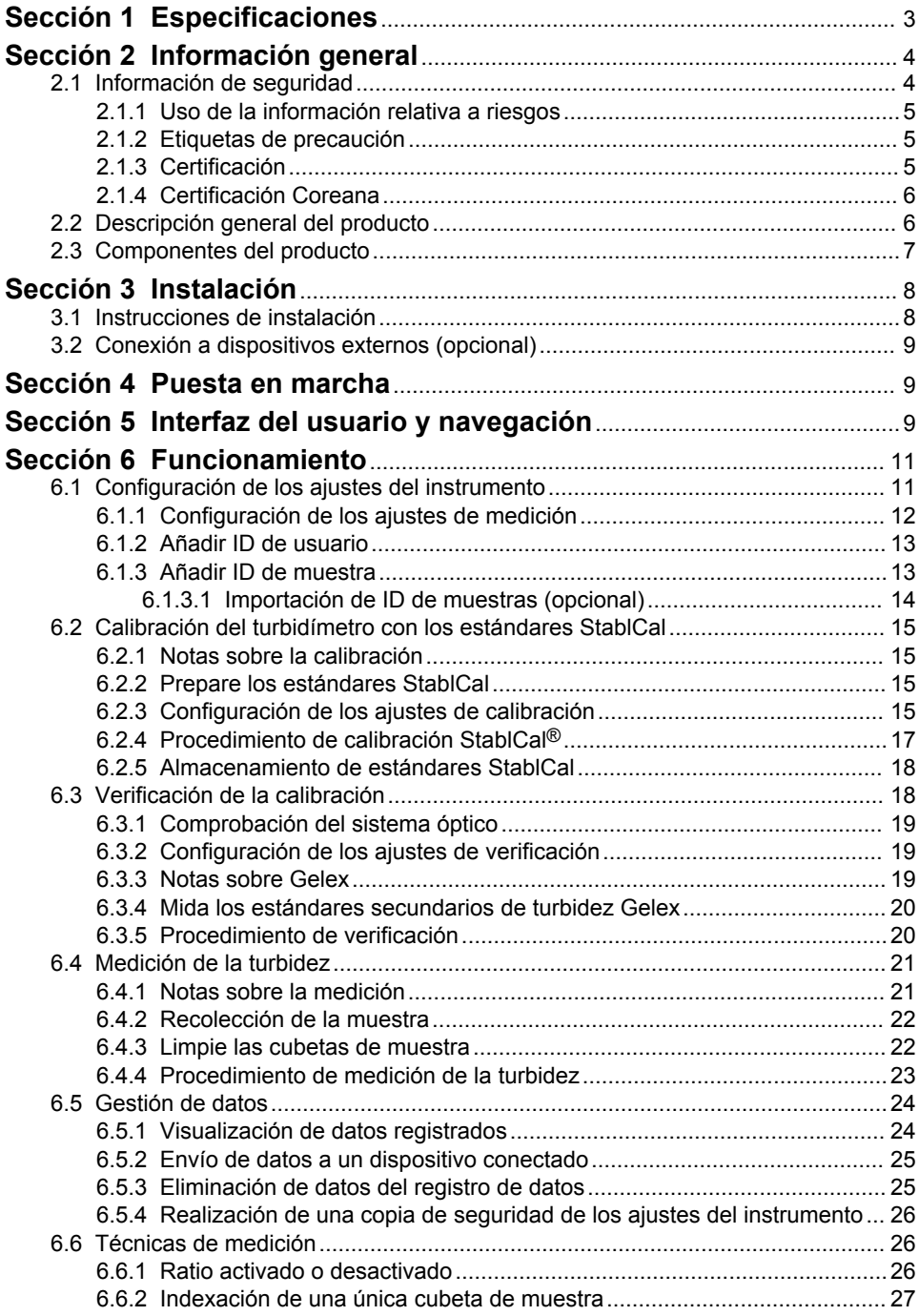

# **Tabla de contenidos**

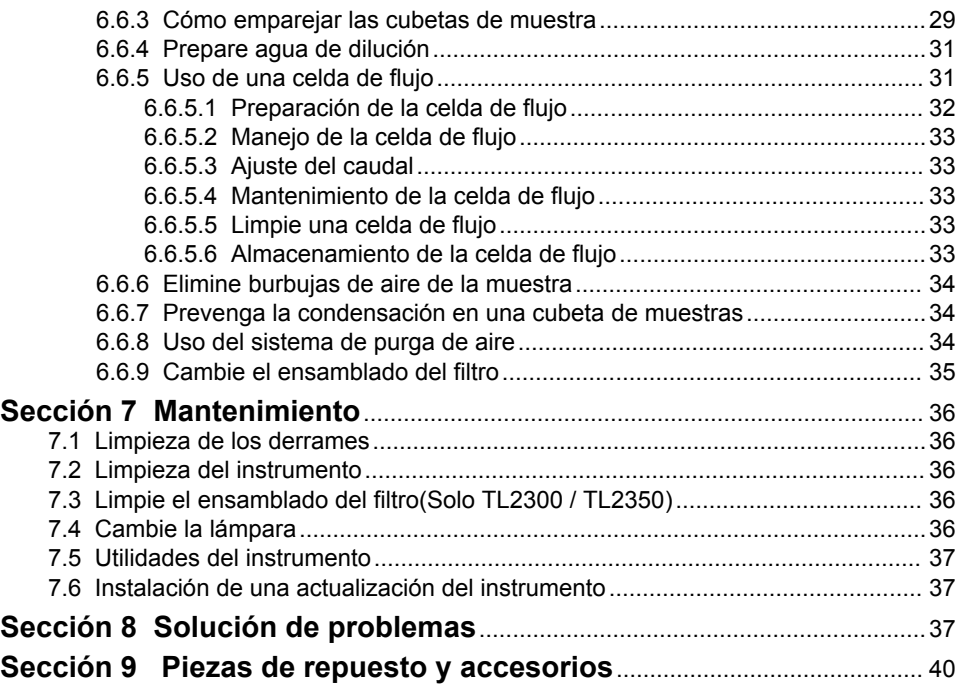

# <span id="page-4-0"></span>**Sección 1 Especificaciones**

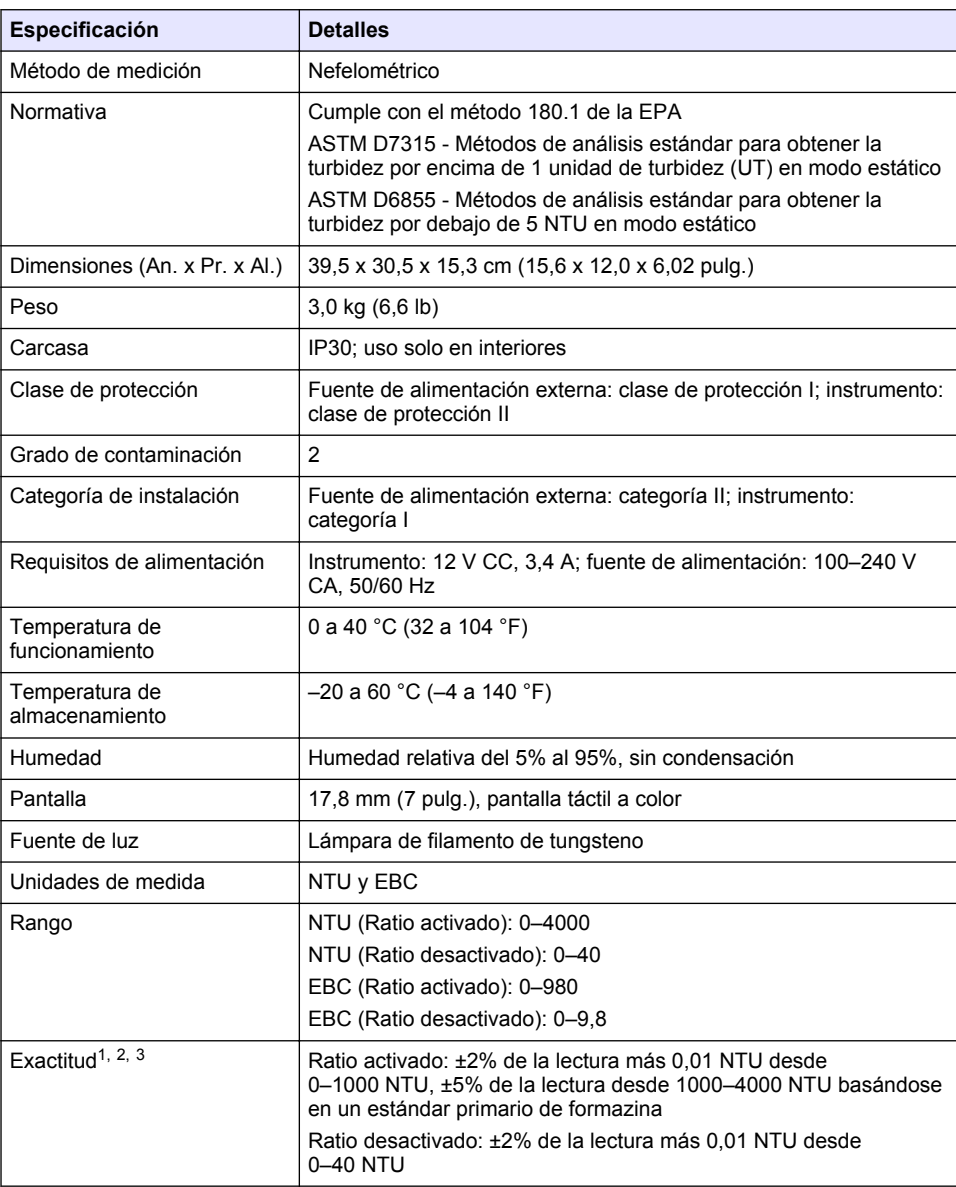

Las especificaciones están sujetas a cambios sin previo aviso.

<sup>1</sup> Especificaciones de turbidez identificadas utilizando el filtro USEPA, estándar de formazina de elaboración reciente y cubetas de muestra emparejadas de 1 pulgada.

<sup>2</sup> La radiación electromagnética intermitente de 3 voltios/metro o superior puede provocar leves desvíos de exactitud.

<sup>&</sup>lt;sup>3</sup> Condiciones de referencia: 23 ( $\pm$  2) °C, 50 ( $\pm$  10)% HR sin condensación, 100–240 V CA, 50/60 Hz

<span id="page-5-0"></span>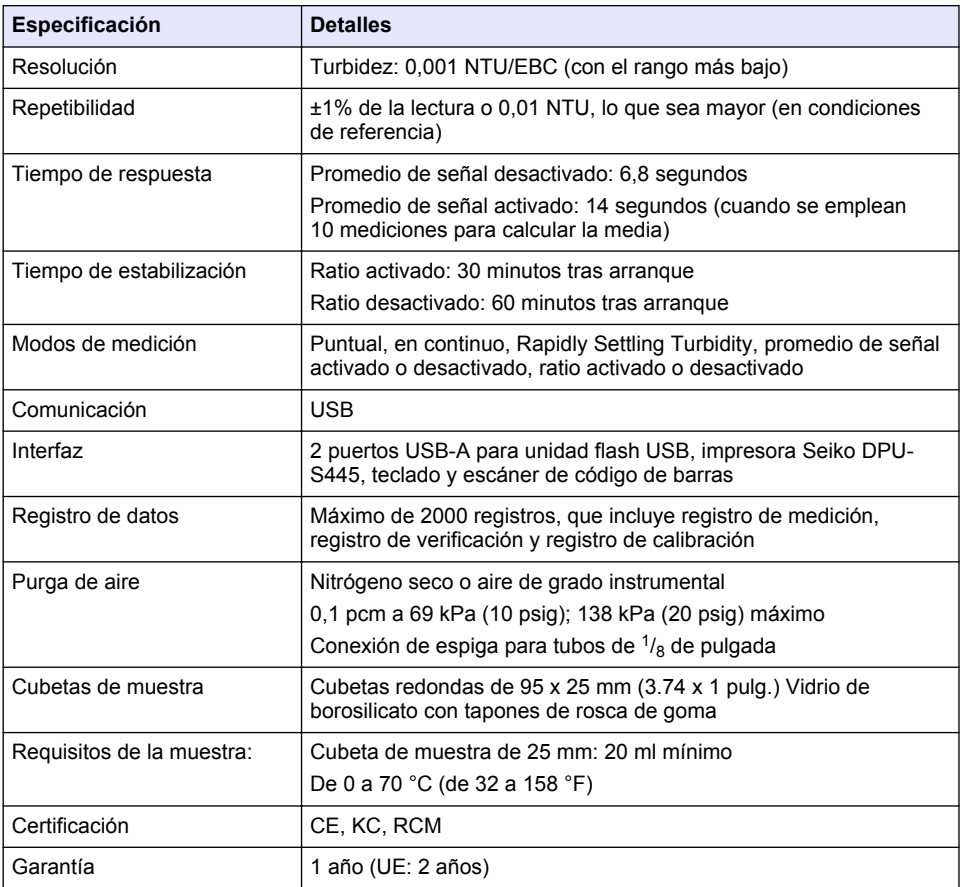

# **Sección 2 Información general**

En ningún caso el fabricante será responsable de ningún daño directo, indirecto, especial, accidental o resultante de un defecto u omisión en este manual. El fabricante se reserva el derecho a modificar este manual y los productos que describen en cualquier momento, sin aviso ni obligación. Las ediciones revisadas se encuentran en la página web del fabricante.

# **2.1 Información de seguridad**

El fabricante no es responsable de ningún daño debido a un mal uso de este producto incluyendo, sin limitación, daños directos, fortuitos o circunstanciales y reclamaciones sobre los daños que no estén recogidos en la legislación vigente. El usuario es el único responsable de identificar los riesgos críticos y de instalar los mecanismos adecuados de protección de los procesos en caso de un posible mal funcionamiento del equipo.

Sírvase leer todo el manual antes de desembalar, instalar o trabajar con este equipo. Ponga atención a todas las advertencias y avisos de peligro. El no hacerlo puede provocar heridas graves al usuario o daños al equipo.

Asegúrese de que la protección proporcionada por el equipo no está dañada. No utilice ni instale este equipo de manera distinta a lo especificado en este manual.

## <span id="page-6-0"></span>**2.1.1 Uso de la información relativa a riesgos**

# **P E L I G R O**

Indica una situación potencial o de riesgo inminente que, de no evitarse, provocará la muerte o lesiones graves.

# **A D V E R T E N C I A**

Indica una situación potencial o inminentemente peligrosa que, de no evitarse, podría provocar la muerte o lesiones graves.

# **P R E C A U C I Ó N**

Indica una situación potencialmente peligrosa que podría provocar una lesión menor o moderada.

## *A V I S O*

Indica una situación que, si no se evita, puede provocar daños en el instrumento. Información que requiere especial énfasis.

#### **2.1.2 Etiquetas de precaución**

Lea todas las etiquetas y rótulos adheridos al instrumento. En caso contrario, podrían producirse heridas personales o daños en el instrumento. El símbolo que aparezca en el instrumento se comentará en el manual con una declaración de precaución.

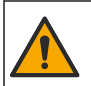

Este símbolo (en caso de estar colocado en el equipo) hace referencia a las instrucciones de uso o a la información de seguridad del manual.

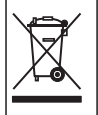

En Europa, el equipo eléctrico marcado con este símbolo no se debe desechar mediante el servicio de recogida de basura doméstica o pública. Devuelva los equipos viejos o que hayan alcanzado el término de su vida útil al fabricante para su eliminación sin cargo para el usuario.

# **2.1.3 Certificación**

#### **Advertencia sobre notificación de EN 55011/CISPR 11**

Este es un producto de clase A. En un entorno doméstico, el producto puede provocar interferencias radioeléctricas, en cuyo caso puede que el usuario deba adoptar las medidas oportunas.

#### **Reglamentación canadiense sobre equipos que provocan interferencia, ICES-003, Clase A**

Registros de pruebas de control del fabricante.

Este aparato digital de clase A cumple con todos los requerimientos de las reglamentaciones canadienses para equipos que producen interferencias.

Cet appareil numérique de classe A répond à toutes les exigences de la réglementation canadienne sur les équipements provoquant des interférences.

#### **FCC Parte 15, Límites Clase "A"**

Registros de pruebas de control del fabricante. Este dispositivo cumple con la Parte 15 de las normas de la FCC estadounidense. Su operación está sujeta a las siguientes dos condiciones:

- **1.** El equipo no puede causar interferencias perjudiciales.
- **2.** Este equipo debe aceptar cualquier interferencia recibida, incluyendo las interferencias que pueden causar un funcionamiento no deseado.

Los cambios o modificaciones a este equipo que no hayan sido aprobados por la parte responsable podrían anular el permiso del usuario para operar el equipo. Este equipo ha sido probado y encontrado que cumple con los límites para un dispositivo digital Clase A, de acuerdo con la Parte 15 de las Reglas FCC. Estos límites están diseñados para proporcionar una protección razonable contra las interferencias perjudiciales cuando el equipo está operando en un entorno comercial. Este <span id="page-7-0"></span>equipo genera, utiliza y puede irradiar energía de radio frecuencia, y si no es instalado y utilizado de acuerdo con el manual de instrucciones, puede causar una interferencia dañina a las radio comunicaciones. La operación de este equipo en un área residencial es probable que produzca interferencias dañinas, en cuyo caso el usuario será requerido para corregir la interferencia bajo su propio cargo. Pueden utilizarse las siguientes técnicas para reducir los problemas de interferencia:

- **1.** Desconecte el equipo de su fuente de alimentación para verificar si éste es o no la fuente de la interferencia.
- **2.** Si el equipo está conectado a la misma toma eléctrica que el dispositivo que experimenta la interferencia, conecte el equipo a otra toma eléctrica.
- **3.** Aleje el equipo del dispositivo que está recibiendo la interferencia.
- **4.** Cambie la posición de la antena del dispositivo que recibe la interferencia.
- **5.** Trate combinaciones de las opciones descritas.

# **2.1.4 Certificación Coreana**

업무용을 위한 EMC 등급 A 장치에 대한

사용자 지침

사용자안내문

A 급 기기 ( 업무용 방송통신기자재 )

이 기기는 업무용 (A 급 ) 전자파적합기기로서 판매자 또는 사용자는 이 점을 주의하시기 바라며 , 가정 외의 지역에서 사용하는 것을 목적으로 합니다.

# **2.2 Descripción general del producto**

# **P R E C A U C I Ó N**

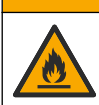

Peligro de incendio. Este producto no ha so diseñado para utilizarse con líquidos inflamables.

El turbidímetro de laboratorio TL2300 mide la luz dispersa de las muestras de agua para determinar la turbidez de estas. En el modo de Ratio activado, el instrumento utiliza varios detectores con ángulos diferentes para corregir las interferencias y aumentar el rango de medición. En el modo de Ratio desactivado, el instrumento utiliza un detector con un ángulo de 90 grados con respecto a la fuente de luz. El usuario puede calibrar el instrumento y verificar la calibración frecuentemente.

La interfaz de usuario cuenta con una pantalla táctil. Puede conectar una impresora Seiko DPU-S445, una unidad flash USB o un teclado a los puertos USB. Consulte la [Figura 1](#page-8-0). El reloj en tiempo real con batería inserta la fecha y hora en todos los datos transmitidos o registrados (es decir, registro de medición, registro de calibración y registro de verificación).

# <span id="page-8-0"></span>**Figura 1 Descripción general del producto**

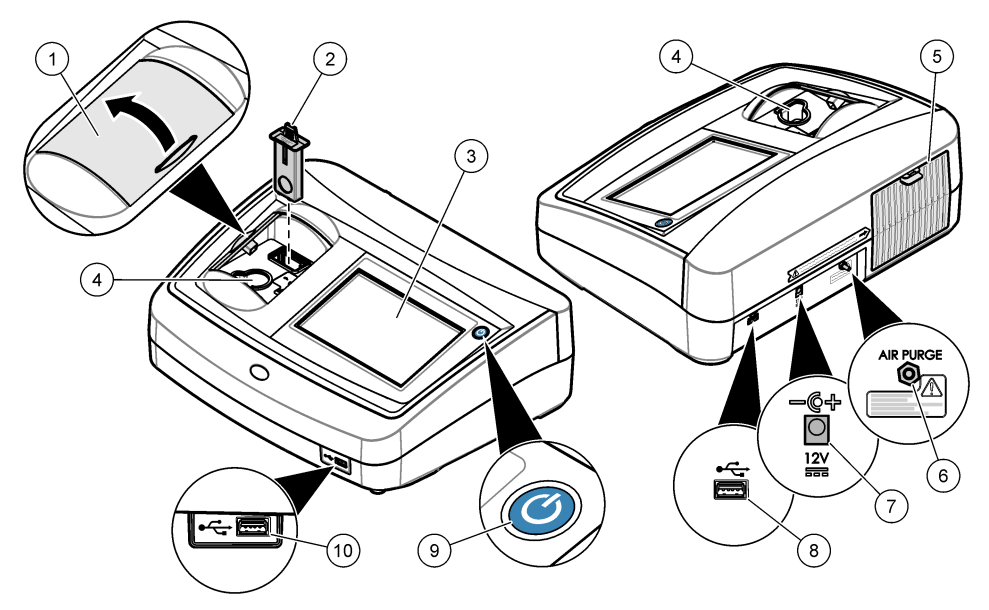

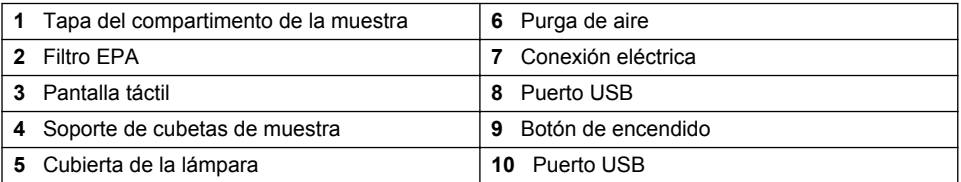

# **2.3 Componentes del producto**

Asegúrese de haber recibido todos los componentes. Consulte la [Figura 2.](#page-9-0) Si faltan artículos o están dañados, contacte con el fabricante o el representante de ventas inmediatamente.

#### <span id="page-9-0"></span>**Figura 2 Componentes del instrumento**

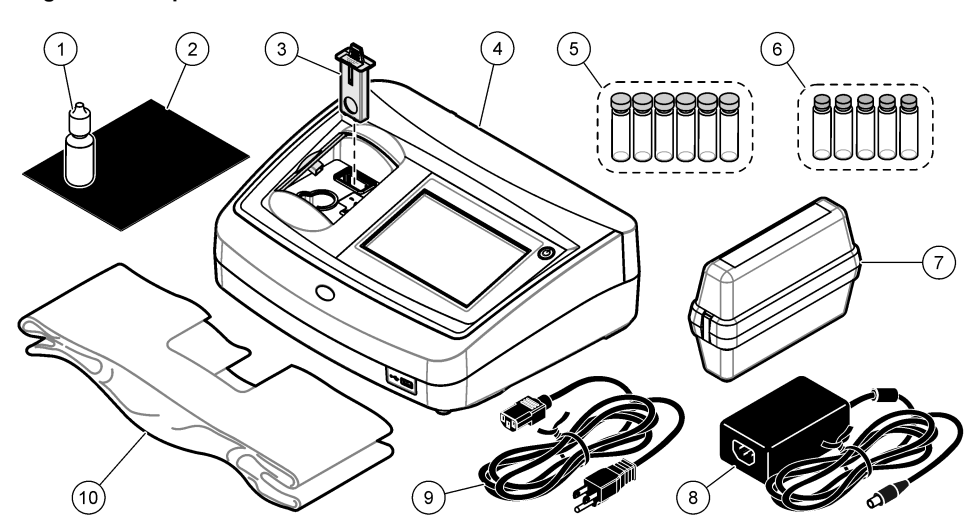

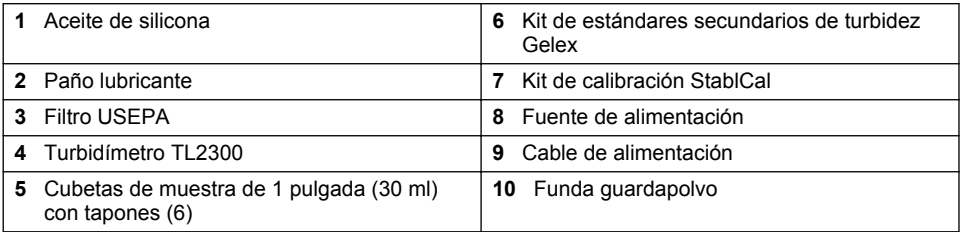

# **Sección 3 Instalación**

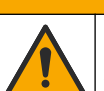

**P R E C A U C I Ó N**

Peligros diversos. Solo el personal cualificado debe realizar las tareas descritas en esta sección del documento.

Este instrumento está clasificado para una altitud de 3100 m (10.710 pies) como máximo. El uso de este instrumento a una altitud superior a los 3100 m puede aumentar ligeramente la posibilidad de fallo del aislamiento eléctrico, lo que puede generar riesgo de descarga eléctrica. El fabricante recomienda ponerse en contacto con el servicio de asistencia técnica en caso de dudas.

# **3.1 Instrucciones de instalación**

Instale el instrumento:

- Sobre una superficie lisa
- En una ubicación limpia, seca, bien ventilada y con temperatura controlada
- En una ubicación con una vibración mínima que no esté expuesta a la luz solar directa
- En una ubicación con espacio libre alrededor del instrumento suficiente para establecer las conexiones y realizar las tareas de mantenimiento necesarias
- En una ubicación donde el botón de encendido y el cable de alimentación estén a la vista y tengan fácil acceso

# <span id="page-10-0"></span>**3.2 Conexión a dispositivos externos (opcional)**

Utilice los puertos USB para conectar el instrumento a una impresora Seiko DPU-S445, un escáner portátil, una unidad flash USB o un teclado. Consulte la [Figura 1](#page-8-0) en la página 7. La longitud máxima de un cable USB conectado es 3 m (9,8 pies). Como alternativa a la pantalla táctil, utilice un teclado para introducir texto en cuadros de texto de la pantalla (p. ej., contraseñas e ID de muestra).

# **Sección 4 Puesta en marcha**

Para conectar la alimentación eléctrica al instrumento y encenderlo, consulte las siguientes ilustraciones. Se iniciará la autocomprobación.

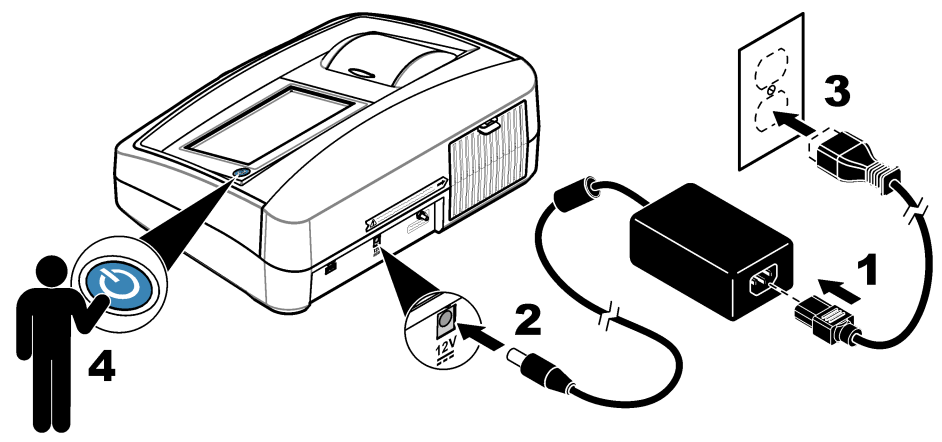

# **Sección 5 Interfaz del usuario y navegación**

La pantalla del instrumento es táctil. Para desplazarse por las funciones de la pantalla táctil, utilice únicamente la punta del dedo, que debe estar limpia y seca. No use puntas de lápices ni bolígrafos, u otros objetos punzantes, para seleccionar elementos en la pantalla, ya que podría quedar dañada.

Consulte la [Figura 3](#page-11-0) para obtener una visión general de la pantalla de inicio.

# <span id="page-11-0"></span>**Figura 3 Descripción general de la pantalla**

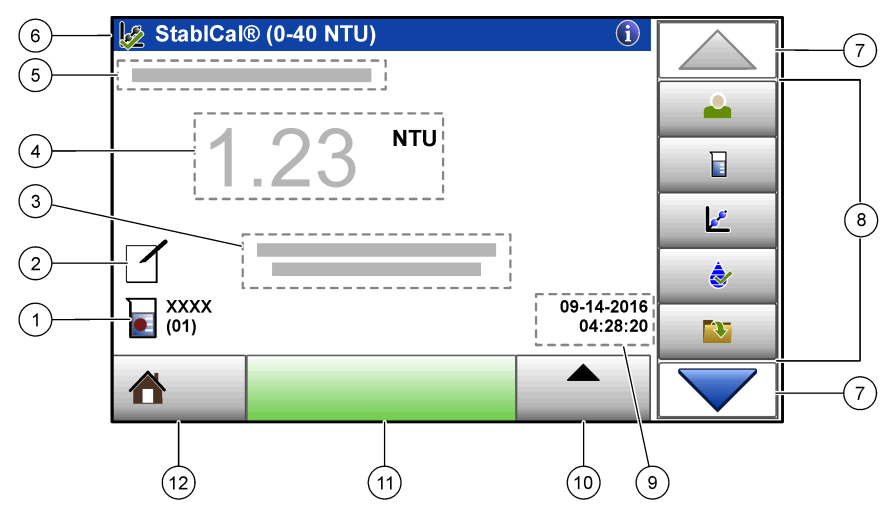

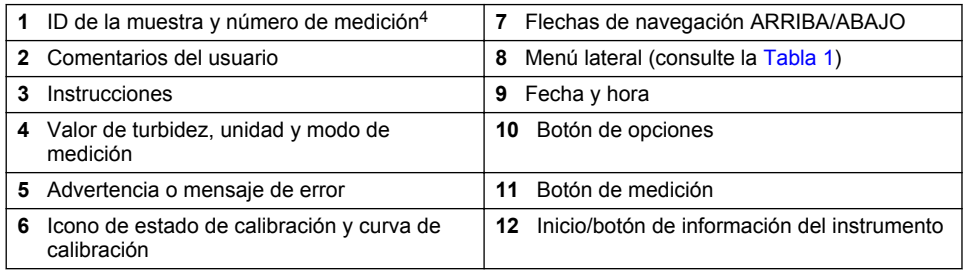

## **Tabla 1 Iconos del menú lateral**

| <b>Icono</b>     | <b>Descripción</b>                                                                                                    |
|------------------|----------------------------------------------------------------------------------------------------|
|                  | Inicia o cierra sesión de un usuario. Para iniciar sesión, seleccione una ID de<br>usuario y pulse Registrar. Para cerrar sesión, pulse Salir sesión.                                                                  |
| Registrar        | Nota: Cuando un usuario inicia sesión, el icono de Registro cambia al icono seleccionado para la ID del<br>usuario (p. ej., pez, mariposa o balón de fútbol) y el texto "Login" (Registro) cambia a la ID del usuario. |
| ID de la muestra | Selecciona la ID de la muestra.                                                                                                    |
| Calibración      | Inicia una calibración.                                                                                                    |
| Verificación     | Inicia una verificación.                                                                                                    |

<sup>4</sup> El número de medición aumenta una unidad cada vez que se completa una medición.

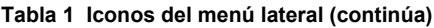

<span id="page-12-0"></span>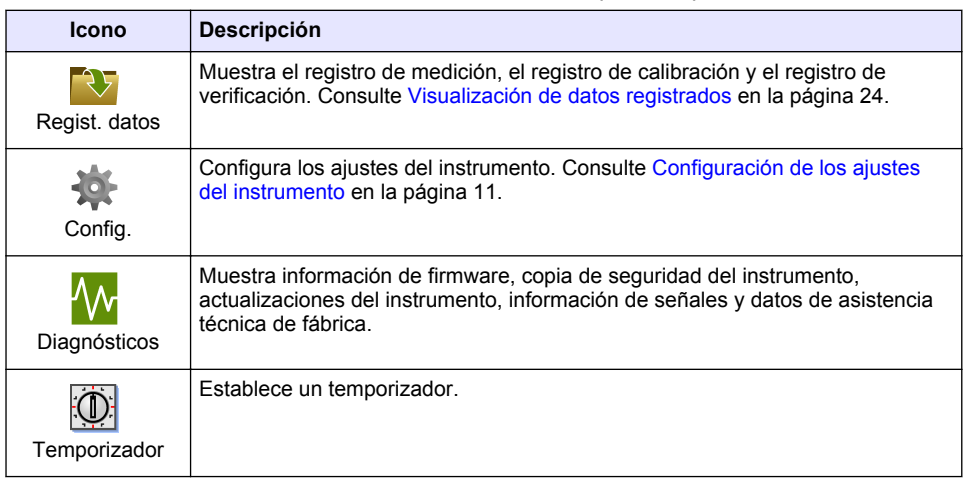

# **Sección 6 Funcionamiento**

# **6.1 Configuración de los ajustes del instrumento**

- **1.** Pulse ▼ y, a continuación, **Config**.
- **2.** Seleccione una opción.

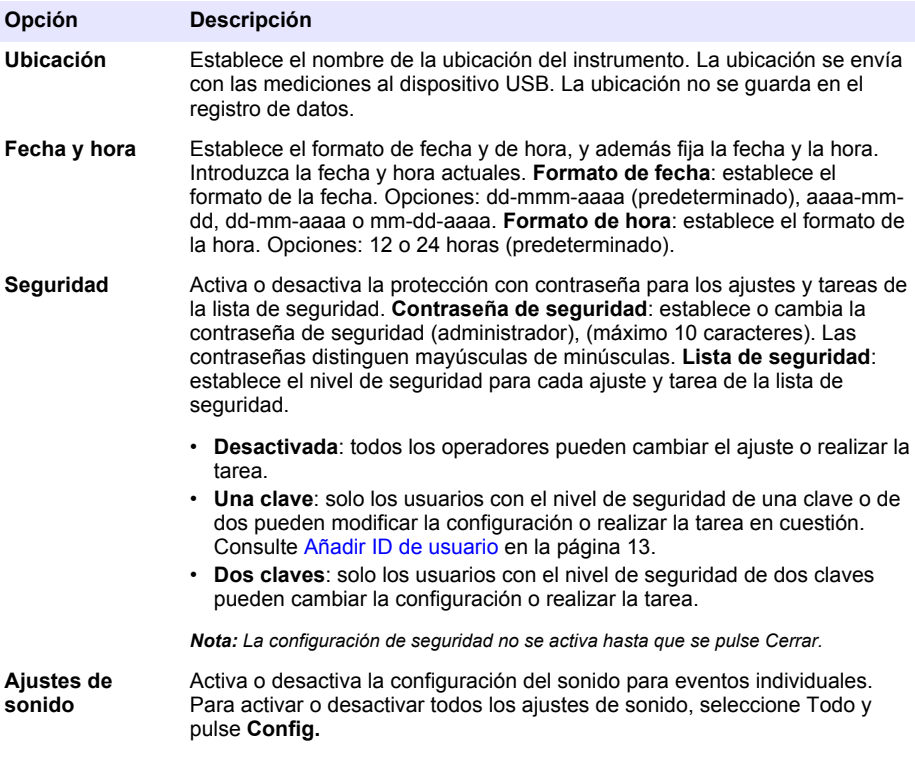

<span id="page-13-0"></span>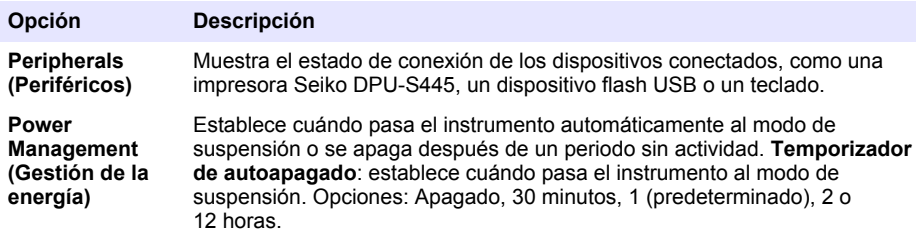

# **6.1.1 Configuración de los ajustes de medición**

Seleccione el modo de medición, las unidades de medida y la configuración del registro de datos, entre otros.

- **1.** En la pantalla de lectura principal, pulse **Opciones**>**Configuración de medición**.
- **2.** Seleccione una opción.

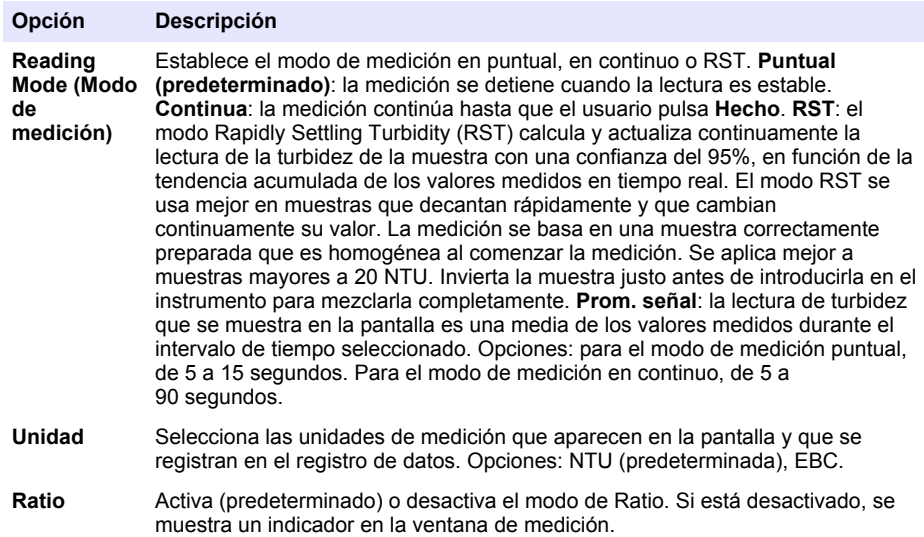

*Nota: El modo de Ratio desactivado solo es válido para mediciones de turbidez inferiores a 40 NTU.*

<span id="page-14-0"></span>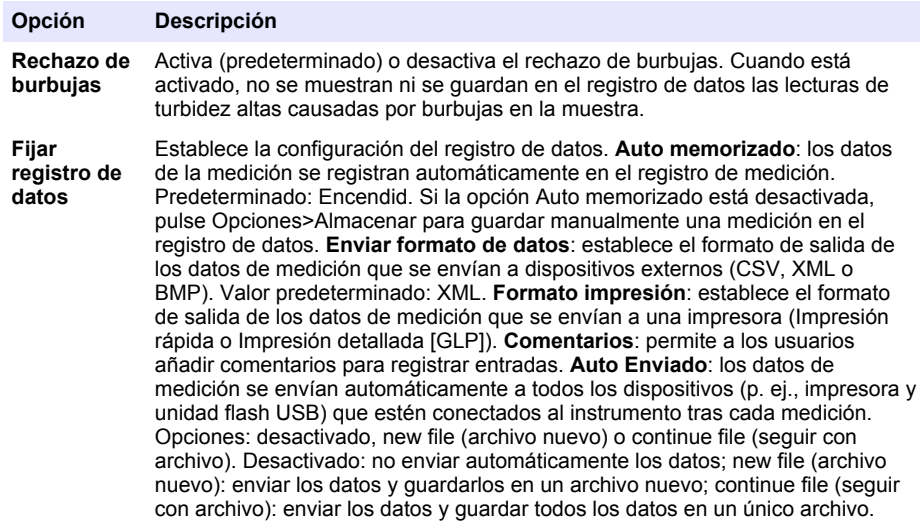

## **6.1.2 Añadir ID de usuario**

Añada una única ID de usuario para cada persona que vaya a medir muestras (30 como máximo). Seleccione un icono, una contraseña de usuario y un nivel de seguridad para cada ID de usuario.

- **1.** Pulse **Registrar**.
- **2.** Pulse **Opciones**>**Nuevo**.
- **3.** Introduzca una nueva ID de operador (20 caracteres como máximo) y pulse **OK**.
- **4.** Pulse las flechas **IZQUIERDA** y **DERECHA** para seleccionar el icono de la ID de usuario (p. ej., pez, mariposa o balón de fútbol).
- **5.** Pulse **Contraseña de operador** y, a continuación, introduzca una contraseña para la ID de usuario.

*Nota: Las contraseñas distinguen mayúsculas de minúsculas.*

- **6.** Pulse **Nivel de seguridad** y, a continuación, seleccione el nivel de seguridad para la ID de usuario.
	- **Apagado**: el usuario no puede modificar la configuración ni realizar las tareas de configuración de seguridad con un nivel de seguridad de una clave o de dos claves.
	- **Una clave**: el usuario puede modificar todos los ajustes y realizar todas las tareas de configuración de seguridad con un nivel de seguridad de una clave o de ninguna.
	- **Dos claves**: el usuario puede modificar todos los ajustes y realizar todas las tareas de configuración de seguridad.

*Nota: Antes de poder seleccionar un nivel de seguridad, se debe activar la configuración de seguridad. Consulte* [Configuración de los ajustes del instrumento](#page-12-0) *en la página 11.*

- **7.** Pulse **OK**>**Cerrar**.
- **8.** Para editar una ID de usuario, seleccione la ID de usuario y pulse **Opciones**>**Edición**.
- **9.** Para borrar una ID de usuario, seleccione la ID de usuario y pulse **Opciones**>**Borrar**>**OK**.

## **6.1.3 Añadir ID de muestra**

Añada una única ID de muestra para cada muestra (1000 como máximo). La ID de muestra identifica la ubicación de la muestra y otra información específica de la misma.

También puede importar ID de muestra de un archivo de hoja de cálculo en el instrumento. Consulte [Importación de ID de muestras \(opcional\)](#page-15-0) en la página 14.

- <span id="page-15-0"></span>**1.** Pulse **Sample ID** (ID de muestra).
- **2.** Pulse **Opciones**>**Nuevo**.
- **3.** Introduzca una nueva ID de muestra (máximo 20 caracteres).
- **4.** Pulse **Aceptar**.
- **5.** Seleccione una opción.

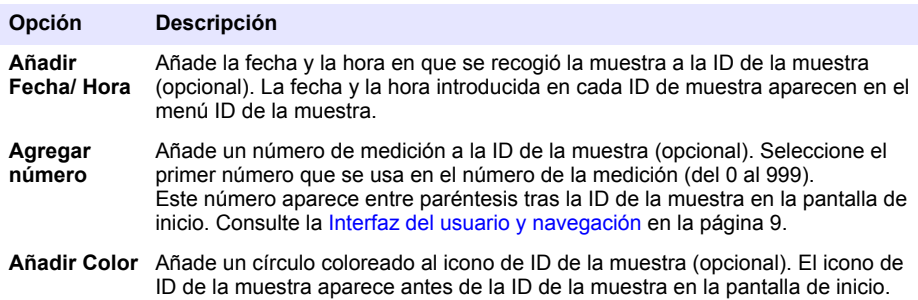

- Consulte la [Interfaz del usuario y navegación](#page-10-0) en la página 9.
- **6.** Pulse **OK**>**Cerrar**.
- **7.** Para editar una ID de muestra, seleccione la ID de la muestra y, a continuación, pulse **Opciones**>**Editar**>**OK**.
- **8.** Para borrar una ID de muestra, seleccione la ID de la muestra y, a continuación, pulse **Opciones**>**Borrar**>**OK**.

*Nota: Para borrar todas las ID de muestra, seleccione la ID de la muestra y pulse Opciones>Eliminar todos los ID de la muestra>OK.*

#### **6.1.3.1 Importación de ID de muestras (opcional)**

Importe los ID de muestra de una hoja de cálculo en una unidad flash USB.

*Nota: Los ID de muestras importados no se pueden editar.*

- **1.** Cree una nueva hoja de cálculo.
- **2.** En la parte superior de la primera columna, introduzca "Número de medición, ID de la muestra y Fecha y Hora" en el encabezado.
- **3.** Introduzca la información para un ID de muestra en cada fila tras el encabezado. Asegúrese de no dejar espacios.

#### **Ejemplo:**

Número de medición, ID de la muestra y Fecha y Hora

0,Aireación,13.09.2016 10:03

0,Salida,13.09.2016 06:30

0,Alimentación,13.09.2016 18:00

*Nota: La fecha para la recogida de muestras es opcional.*

- **4.** Cree una nueva carpeta en una unidad flash USB. Dé a la carpeta el nombre "ID de la muestra".
- **5.** Guarde la hoja de cálculo en la carpeta "ID de la muestra" como CSV (con valores separados por comas) o como archivo TXT (de texto).
- **6.** Conecte la unidad flash USB a un puerto USB en el instrumento.
- **7.** En el instrumento, pulse **ID de la muestra**>**Opciones**>**Importar lista ID Muestra**. Se mostrará el nombre de los archivos con hoja de cálculo en la carpeta "Sample ID" (ID de la muestra).
- **8.** Seleccione la hoja de datos correspondiente, a continuación, pulse **OK**. Los ID de las muestras se añaden al instrumento.

# <span id="page-16-0"></span>**6.2 Calibración del turbidímetro con los estándares StablCal**

Calibre el turbidímetro antes de usarlo por primera vez utilizando los estándares Stablcal en viales sellados suministrados.

Calibre el turbidímetro al menos cada 3 meses o según especifique la autoridad reguladora cuando los datos se usen para informes USEPA.

El instrumento está listo para la calibración 60 minutos después de encenderse. Mantenga el instrumento encendido las 24 horas del día si lo utiliza con regularidad.

*Nota: Puede encontrarse con resultados desconocidos si se utilizan estándares distintos a los puntos de calibración recomendados. Los puntos de calibración recomendados (< 0,1, 20, 200, 1000 y 4000 NTU) ofrecen la mejor exactitud de calibración. Si se utilizan otros estándares distintos del StablCal o formazina preparada por el usuario, la calibración podría ser menos precisa. El fabricante no garantiza el rendimiento del instrumento si se calibra con perlas de copolímeros de estireno-divinilbenceno u otras suspensiones.*

## **6.2.1 Notas sobre la calibración**

- Asegúrese de que el instrumento se encuentre en las mismas condiciones ambientales que aquellas en las que se vaya usar.
- Asegúrese de que los estándares tengan la misma temperatura ambiente que el instrumento antes de usarlo.
- Utilice solo el aceite de silicona suministrado. El aceite de silicona tiene el mismo índice de refracción que el vidrio del vial y enmascara las pequeñas irregularidades y arañazos del vidrio.
- Conserve el paño lubricante en una bolsa de plástico para mantenerlo limpio.
- Si la alimentación eléctrica se va durante la calibración, los nuevos datos de calibración se perderán y se emplearán los de la anterior calibración.
- En el modo de calibración, el promedio de señal y rango automáticos están activados. Cuando la calibración finaliza, todos los modos operativos vuelven a los ajustes anteriores.
- Todas las calibraciones nefelométricas (unidades de medida de turbidez) se realizan al mismo tiempo.
- Los datos de calibración con y sin ratio se miden y registran al mismo tiempo.
- Limpie el filtro USEPA antes de realizar una calibración primaria o al menos una vez cada 3 meses (que es el intervalo de calibración primaria recomendado por la USEPA).

# **6.2.2 Prepare los estándares StablCal**

Cuando los reciba y a intervalos regulares:

- **1.** Limpie la superficie externa de los viales StablCal con detergente para la limpieza de vidrio de laboratorio.
- **2.** Aclare los viales con agua destilada o desionizada.
- **3.** Seque los viales con un paño que no tenga pelusa.

*Nota: Nunca agite o invierta el estándar < 0,01 NTU. Si el estándar ha sido mezclado o agitado, no mueva el vial durante al menos 15 minutos antes de utilizarlo.*

*Nota: No retire las tapas de los viales sellados.*

Asegúrese de que los estándares StablCal se encuentren a la temperatura ambiente del dispositivo antes de usarlos (y que esta no sea superior a 40 ºC [104 ºF]).

Invierta los estándares (excepto <0,1 NTU) antes de utilizarlos. Consulte las instrucciones del usuario que se proporcionan con los estándares StablCal.

# **6.2.3 Configuración de los ajustes de calibración**

Antes de calibrar el instrumento, cambie los ajustes de calibración según sea necesario. Debe calibrar el instrumento después de cambiar la curva de calibración.

- **1.** Pulse **Calibración**.
- **2.** Pulse **Opciones**>**Configuración de calibración**.

**3.** Seleccione el rango de la curva de calibración y el tipo de estándar de calibración.

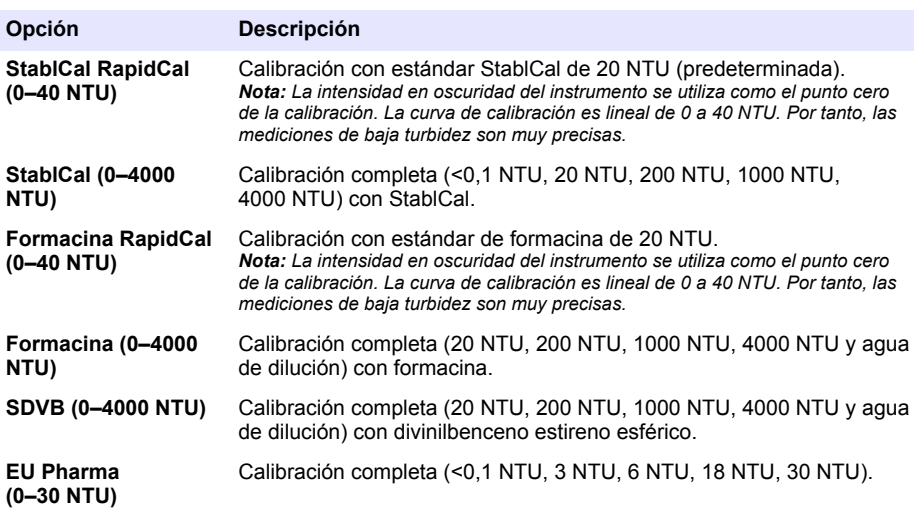

**4.** Seleccione el resto de opciones de calibración.

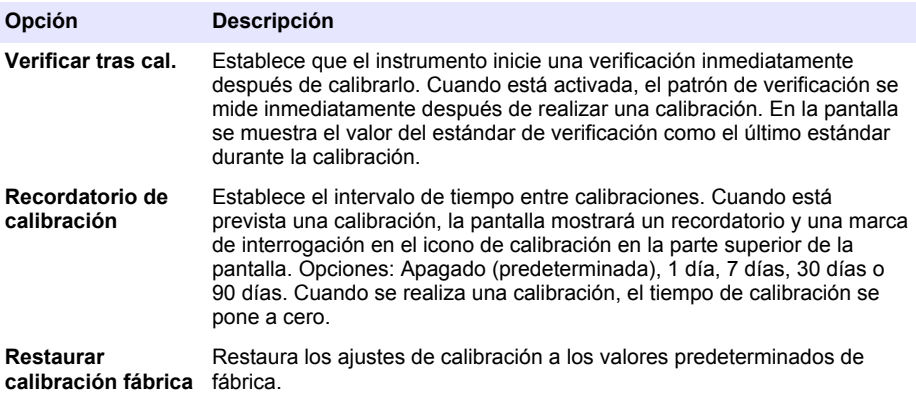

# <span id="page-18-0"></span>**6.2.4 Procedimiento de calibración StablCal®**

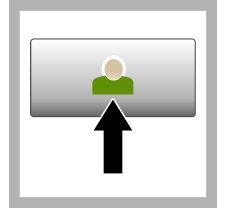

**1.** Pulse **Registrar** y seleccione la ID de operador correspondiente. Si no es necesario registrarse, vaya al paso 3.

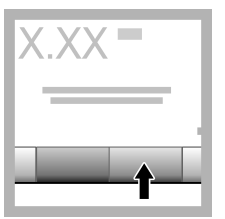

**2.** Pulse **Registrar** e introduzca la contraseña. Pulse **OK**.

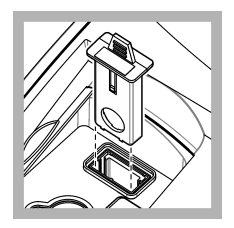

**3.** Retire el filtro. Consulte [Cambie el](#page-36-0) [ensamblado del filtro](#page-36-0) en la página 35.

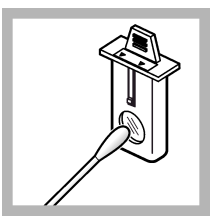

**4.** Limpie la lente del filtro USEPA. Consulte [Limpie el](#page-37-0) [ensamblado del](#page-37-0) [filtro\(Solo TL2300 /](#page-37-0) [TL2350\)](#page-37-0) en la página 36.

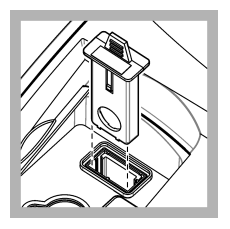

**5.** Sujete la pestaña del filtro USEPA de forma que las flechas apunten hacia la parte delantera del instrumento. Introduzca el filtro firmemente en la carcasa.

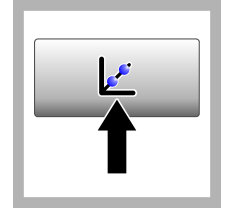

**6.** Pulse **Calibración**. Los valores estándar de la curva de calibración seleccionada (y el estándar de verificación, si Verificar tras cal. está activada) se muestran en la pantalla. Para seleccionar una curva de calibración diferente, consulte [Configuración de los](#page-16-0) [ajustes de](#page-16-0) [calibración](#page-16-0) en la página 15.

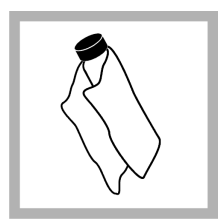

**7.** Prepare el estándar StablCal que se muestra en la pantalla. Limpie el vial con un paño suave sin pelusa para eliminar las gotas de agua y las huellas de dedos.

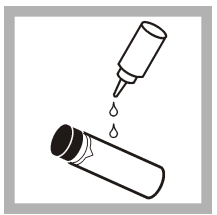

**8.** Aplique una pequeña gota de aceite de silicona desde la parte superior del vial hasta la parte inferior.

<span id="page-19-0"></span>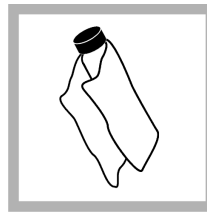

**9.** Utilice el paño lubricante para aplicar el aceite de forma uniforme por la superficie del vial. Retire la mayor parte del aceite. Asegúrese de que el vial esté casi seco.

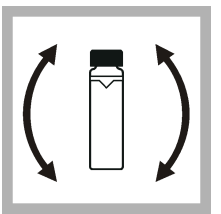

**10.** Invierta lentamente y con cuidado el vial para mezclar completamente el estándar (no invierta el vial de <0,1 NTU). Tenga cuidado de que no aparezcan burbujas de aire.

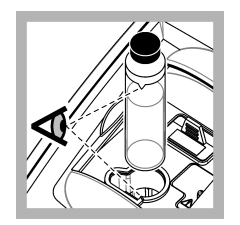

**11.** Coloque el vial en el soporte de cubetas de muestra con el triángulo del vial alineado con la marca de referencia del soporte de cubetas. Presione la tapa, que quedará cerrada cuando oiga un clic.

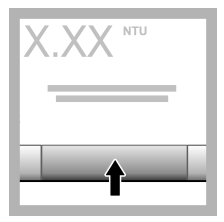

**12.** Pulse **Medición**. Espere 1 minuto hasta que el instrumento finalice la medición.

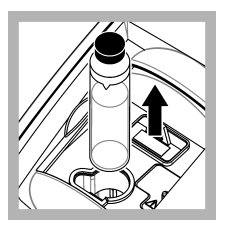

**13.** Abra la tapa y saque el vial del portacubetas.

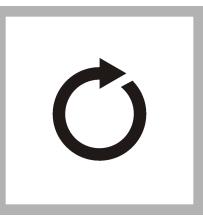

**14.** Repita los pasos [7](#page-18-0)–13 para los otros viales StablCal (desde el estándar NTU más bajo hasta el más alto). Cuando haya terminado, se mostrarán los valores de la medición.

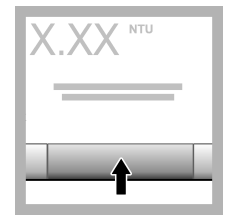

**15.** Si Verificar tras cal. está activada, se muestra el valor del estándar de verificación. Pulse **Medición** para medir el estándar de verificación.

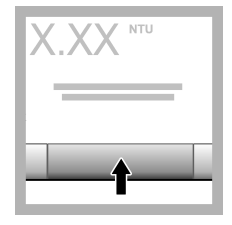

**16.** Pulse **Almacenar** para guardar los datos nuevos de la calibración.

# **6.2.5 Almacenamiento de estándares StablCal**

- No traslade un estándar StablCal a otro contenedor distinto para almacenarlo. Mantenga los estándares StablCal en la caja de plástico suministrada, con la cubierta cerrada.
- Almacénelos a una temperatura de 5 a 25 °C (41 a 77 °F).
- Para un almacenamiento a largo plazo (más de un mes hasta que se vuelvan a usar), manténgalos a 5 ºC (41 ºF).

# **6.3 Verificación de la calibración**

A intervalos regulares, mida el estándar secundario de turbidez Gelex cuyo valor más se aproxime al rango de turbidez que se vava a medir. Siga los pasos descritos en [Mida los estándares secundarios](#page-21-0) [de turbidez Gelex](#page-21-0) en la página 20, pero no cambie el valor consignado en el vial.

Active el modo Ratio si el vial Gelex es mayor de 40 NTU. Elija el ajuste de Ratio indicado en el vial Gelex para viales de menos de 40 NTU.

<span id="page-20-0"></span>Si el valor medido se encuentra en un intervalo de ±5% del valor indicado en el vial Gelex, la calibración se da por verificada. De lo contrario, calibre el instrumento.

*Nota: Los estándares primarios de turbidez StablCal también pueden emplearse para hacer una prueba de calibración. Prepare los viales StablCal antes de usarlos. Consulte* [Prepare los estándares StablCal](#page-16-0) *en la página 15. No utilice el vial StablCal < 0,1 NTU, ya que no tiene un valor NTU definido con exactitud. Si el valor medido se encuentra en un intervalo de ±5% del valor StablCal, la calibración se da por verificada.*

## **6.3.1 Comprobación del sistema óptico**

Mida el estándar de luz parásita Gelex cuando reciba el instrumento por primera vez. Registre el valor en el vial Gelex con un rotulador permanente una vez.

A intervalos regulares, mida el estándar de luz parásita Gelex para comprobar la integridad del sistema óptico. No cambie el valor que se indica en el vial.

Si el valor medido es parecido al valor consignado en el estándar de luz parásita Gelex (con un margen de ±0,02 NTU), el instrumento funciona correctamente. De lo contrario, póngase en contacto con el servicio de atención al cliente.

#### **6.3.2 Configuración de los ajustes de verificación**

Seleccione el rango de aceptación y las unidades de medición para la verificación de la calibración y otras tareas.

- **1.** Pulse **Verificación**.
- **2.** Pulse **Opciones**>**Configuración de verificación**.
- **3.** Seleccione una opción.

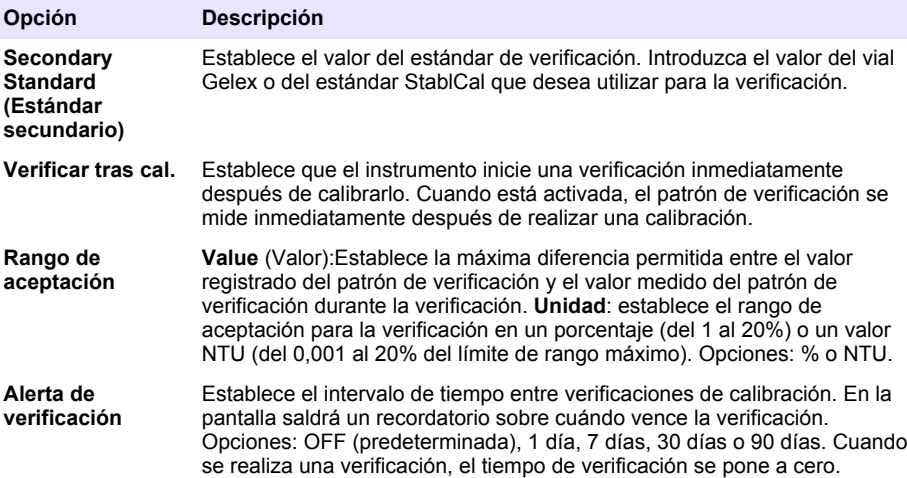

#### **6.3.3 Notas sobre Gelex**

- Mida los estándares secundarios Gelex en el instrumento en el que se vayan a usar. Los valores medidos sólo pueden usarse para un instrumento debido a pequeñas diferencias en el vidrio y en los sistemas ópticos del instrumento.
- No deje un vial Gelex en el instrumento más tiempo del necesario para completar la medición. El calor de la lámpara podría modificar la el valor de turbidez de un vial Gelex.
- Mantenga los estándares de Gelex a temperatura ambiente. No deje que los estándares de Gelex se congelen o se calienten a más de 50 ºC (122 ºF). Las temperaturas elevadas pueden hacer que las suspensiones de Gelex se dividan.
- Asegúrese de que los estándares de Gelex estén a la temperatura ambiente del instrumento antes de realizar la medición.

# <span id="page-21-0"></span>**6.3.4 Mida los estándares secundarios de turbidez Gelex**

**Requisitos previos:** asegúrese de que no ha seleccionado las unidades con NTU y Prom. señal. Anote si el modo de Ratio está activado o desactivado. Consulte [Configuración de los ajustes de](#page-13-0) [medición](#page-13-0) en la página 12.

Mida los estándares secundarios de turbidez Gelex cada vez que el instrumento se calibre y registre los nuevos valores en los viales Gelex con un rotulador soluble en agua.

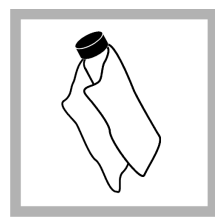

**1.** Limpie los viales Gelex con un paño suave sin pelusa para eliminar las gotas de agua y las huellas de dedos.

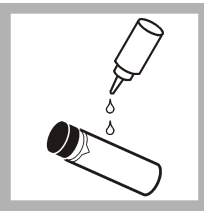

**2.** Aplique una pequeña gota de aceite de silicona desde la parte superior del vial hasta la parte inferior.

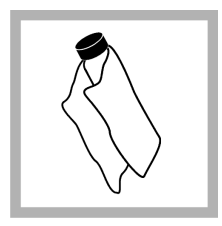

**3.** Utilice el paño lubricante para aplicar el aceite de forma uniforme por la superficie del vial. Retire la mayor parte del aceite. Asegúrese de que el vial esté casi seco.

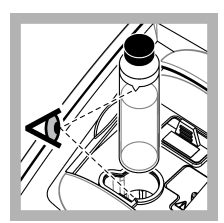

**4.** Coloque el vial Gelex 0-2 NTU en el soporte de cubetas de muestra con el triángulo del vial alineado con la marca de referencia del soporte de cubetas. Presione la tapa, que quedará cerrada cuando oiga un clic.

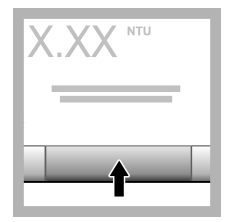

**5.** Si el valor es estable, pulse **Medición**.

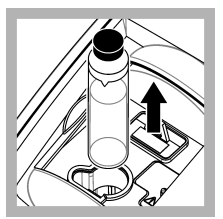

**6.** Abra la tapa y saque el vial del instrumento.

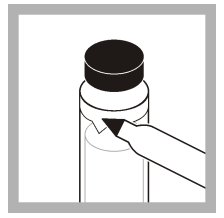

**7.** Registre el valor en el espacio en blanco con forma de diamante del vial usando un rotulador soluble en agua.

Señale en el vial si el modo Ratio estaba activado o desactivado cuando éste se midió.

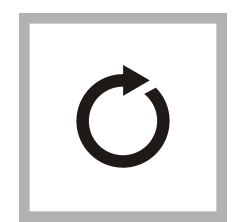

**8.** Repita todos los pasos para los demás viales Gelex (pero no para el estándar de luz parásita). Realice las mediciones de forma descendente, empezando por el mayor valor NTU.

# **6.3.5 Procedimiento de verificación**

Utilice el procedimiento de verificación para medir el mismo vial Gelex o StablCal frecuentemente y así determinar si la lectura permanece dentro del rango aceptable. Utilice el menú Configuración de verificación para establecer un recordatorio de la verificación.

<span id="page-22-0"></span>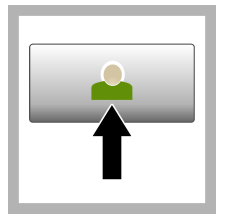

**1.** Pulse **Registrar** y seleccione la ID de operador correspondiente. Si no es necesario registrarse, vaya al paso 3.

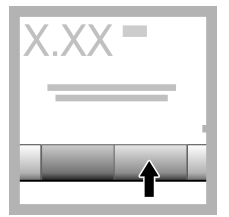

**2.** Pulse **Registrar** e introduzca la contraseña. Pulse **OK**.

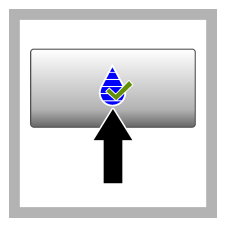

**3.** Pulse **Verificación**. Se muestra el valor del estándar de verificación. Pulse

**Opciones>Configuración de verificación** para cambiar el valor del estándar de verificación.

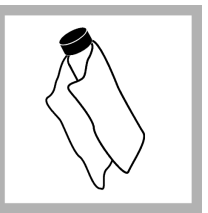

**4.** Limpie los viales Gelex con un paño suave sin pelusa para eliminar las gotas de agua y las huellas de dedos.

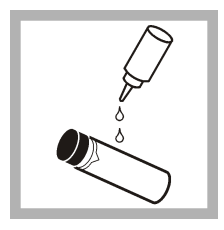

**5.** Aplique una pequeña gota de aceite de silicona desde la parte superior del vial hasta la parte inferior.

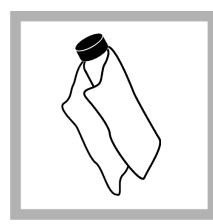

**6.** Utilice el paño lubricante para aplicar el aceite de forma uniforme por la superficie del vial. Retire la mayor parte del aceite. Asegúrese de que el vial esté casi seco.

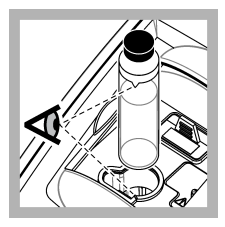

**7.** Coloque el vial en el soporte de cubetas de muestra con el triángulo del vial alineado con la marca de referencia del soporte de cubetas. Presione la tapa, que quedará cerrada cuando oiga un clic.

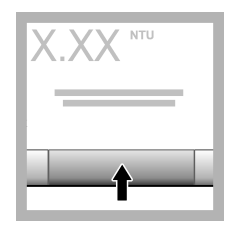

**8.** Pulse **Medición**. Se muestra el valor e información sobre si se ha superado correctamente la medición. Los datos se almacenan automáticamente en el instrumento.

# **6.4 Medición de la turbidez**

Para obtener mediciones de turbidez exactas, utilice cubetas de muestra limpias y extraiga las burbujas de aire. Consulte [Limpie las cubetas de muestra](#page-23-0) en la página 22 y [Elimine burbujas de](#page-35-0) [aire de la muestra](#page-35-0) en la página 34.

## **6.4.1 Notas sobre la medición**

Las técnicas de medición adecuadas son importantes para minimizar los efectos de los cambios de instrumento, la difusión de la luz y las burbujas de aire. Para obtener mediciones exactas y repetibles:

#### **Instrumento**

- Durante la medición, asegúrese de que el instrumento esté sobre una superficie nivelada y en reposo que no vibre.
- El filtro USEPA es obligatorio para las mediciones de turbidez que se envíen para los permisos de estas entidades: Environmental Protection Agency (USEPA), National Primary Drinking Water Regulations (NPDWR) o National Pollutant Discharge Elimination System (NPDES).
- <span id="page-23-0"></span>• Encienda el instrumento 30 minutos antes (Ratio activado) o 60 minutos antes (Ratio desactivado) de realizar la medición. Mantenga el instrumento encendido las 24 horas del día si lo utiliza con regularidad.
- Cierre siempre la tapa del compartimento de muestras durante la medición, calibración y verificación.
- Extraiga la cubeta de muestra del instrumento y apáguelo si lo va a guardar por un periodo largo de tiempo (más de un mes).
- Mantenga cerrada la tapa del compartimento de muestras para que no entre suciedad o polvo.

#### **Cubetas de muestra**

- Coloque siempre el tapón de la cubeta de muestra para evitar el derrame dentro del instrumento.
- Utilice siempre cubetas limpias y en buen estado. Las cubetas sucias, rayadas o dañadas pueden arrojar lecturas no precisas.
- Asegúrese de que las muestras frías no "empañen" la cubeta de muestra. Consulte [Prevenga la](#page-35-0) [condensación en una cubeta de muestras](#page-35-0) en la página 34.
- Guarde las cubetas llenas con agua destilada o desionizada y tápelas firmemente.
- Para obtener la mayor exactitud, utilice una única cubeta de muestra para cada medición o una celda de flujo.

*Nota: Como alternativa, puede utilizar cubetas de muestra emparejadas para realizar mediciones, pero no ofrecerán una exactitud y precisión tan buenas como una única cubeta de muestra indexada o una celda de flujo. Cuando utilice cubetas de muestra emparejadas, alinee la marca de orientación de la cubeta de muestra con la marca de referencia del soporte de cubetas de muestra.*

#### **Medición**

- Mida las muestras inmediatamente para evitar sedimentación y cambios de temperatura. Antes de tomar una medición, asegúrese de que la muestra sea homogénea.
- Evite diluir la muestra cuando sea posible.
- Evite utilizar el instrumento bajo la luz solar directa.

## **6.4.2 Recolección de la muestra**

- Tome las muestras en botellas limpias de cristal o de plástico con tapones herméticos.
- Enjuague el envase un mínimo de tres veces con la muestra.
- Cuando esté obteniendo una muestra de una toma de agua en un sistema de distribución o en una planta de tratamiento, deje correr el agua al menos cinco minutos y después tome la muestra. No ajuste el flujo porque podría añadir partículas.
- Cuando esté obteniendo una muestra de una masa de agua (p. ej., una corriente o un tanque de almacenamiento), recoja al menos un litro (1 cuarto de galón) y mézclelo completamente antes de obtener una alícuota para su medición. Si la calidad de la fuente de la muestra no es constante, recoja tantas muestras como sean necesarias en varias ubicaciones y a diferentes profundidades. A continuación, mezcle las muestras entre sí para preparar la muestra que se vaya a medir.
- Rellene el envase. Deje que se desborde el envase con la muestra y, a continuación, ponga el tapón inmediatamente en el envase de la muestra para que no haya aire sobre la muestra.
- Anote la información sobre la muestra en el envase.
- Comience el análisis lo antes posible para evitar cambios de temperatura, proliferación bacteriana y sedimentación.

#### **6.4.3 Limpie las cubetas de muestra**

# **P R E C A U C I Ó N**

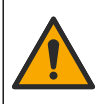

Peligro por exposición química. Respete los procedimientos de seguridad del laboratorio y utilice el equipo de protección personal adecuado para las sustancias químicas que vaya a manipular. Consulte los protocolos de seguridad en las hojas de datos de sequridad actuales (MSDS/SDS).

# *A V I S O*

<span id="page-24-0"></span>No seque las cubetas de muestra al aire. Guarde siempre las cubetas de muestra con los tapones colocados para evitar que las cubetas se sequen. Cuando las guarde, llene las cubetas con agua destilada o desmineralizada.

- **1.** Limpie las superficies interna y externa de la cubeta de muestra y el tapón con detergente para vidrio de laboratorio.
- **2.** Limpie las superficies interna y externa de la cubeta de muestra y el tapón con ácido clorhídrico 1:1.
- **3.** Enjuague completamente la cubeta de muestra varias veces con agua destilada o desmineralizada.

*Nota: Si la cubeta de muestra se va a usar para medir muestras de turbidez de bajo rango o agua de dilución,* enjuáquela con aqua de dilución (no con aqua destilada o desionizada). Consulte Prepare aqua de dilución *en la página 31.*

- **4.** Seque la superficie externa de la cubeta de muestra con un paño suave sin pelusa.
- **5.** Llene la cubeta de muestra con agua destilada o desionizada.

*Nota: Si la cubeta se va a usar para medir muestras de turbidez de bajo rango o agua de dilución, llene la cubeta de muestra con agua de dilución (no con agua destilada o desionizada).*

**6.** Coloque inmediatamente el tapón en la cubeta de muestra.

*Nota: Sujete la cubeta de muestra por la parte superior para reducir la posibilidad de ensuciarla y dejar huellas.*

## **6.4.4 Procedimiento de medición de la turbidez**

Para incluir una ID de operador y una ID de muestra con los datos de la medición, consulte [Añadir](#page-14-0) [ID de muestra](#page-14-0) en la página 13 y [Añadir ID de usuario](#page-14-0) en la página 13.

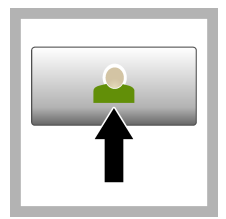

**1.** Pulse **Registrar** y seleccione la ID de operador correspondiente. Si no es necesario registrarse, vaya al paso 3.

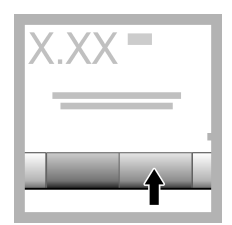

**2.** Pulse **Registrar** e introduzca la contraseña. Pulse **OK**.

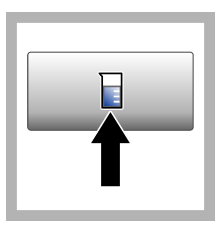

**3.** Pulse **ID de la muestra**. Seleccione la ID de muestra correspondiente y pulse **Select** (Seleccionar). En la pantalla aparece la ID de muestra seleccionada.

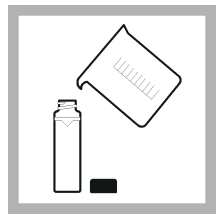

**4.** Enjuague una cubeta de muestra dos veces con la solución que se vaya a medir y déjela secar completamente. Llene la cubeta de muestra hasta la línea (aprox. 30 ml) con muestra y coloque inmediatamente el tapón de la cubeta.

<span id="page-25-0"></span>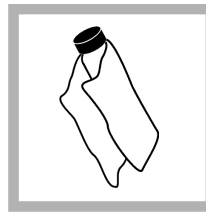

**5.** Limpie las cubetas de muestra con un paño suave sin pelusa para eliminar las gotas de agua y las huellas de dedos.

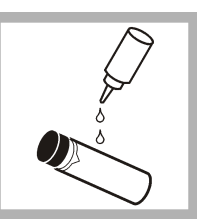

**6.** Aplique una pequeña gota de aceite de silicona desde la parte superior de las cubetas de muestra hasta la inferior.

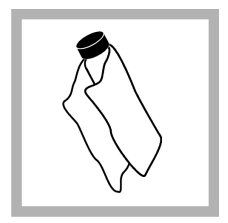

**7.** Utilice el paño lubricante suministrado para aplicar el aceite de forma uniforme por la superficie de las cubetas de muestra. Elimine el exceso de aceite. Asegúrese de que las cubetas de muestra estén casi secas.

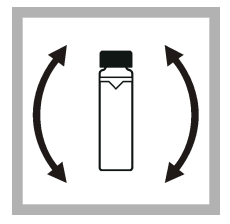

**8.** Invierta lenta y cuidadosamente la cubeta de muestra para que la muestra se mezcle totalmente. Tenga cuidado de que no aparezcan burbujas de aire.

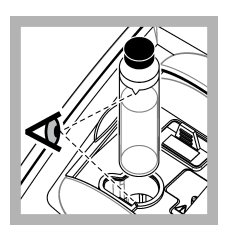

**9.** Coloque la cubeta de muestra en el soporte de cubetas con el triángulo de la cubeta alineado con la marca de referencia del soporte de cubeta de muestra.Presione la tapa, que quedará cerrada cuando oiga un clic.

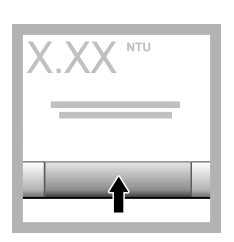

**10.** Pulse **Medición** (o **Hecho**, si se encuentra en el modo continuo). Espere hasta que el instrumento mida la muestra.

*Nota: Si la opción Auto memorizado está desactivada, pulse Opciones > Almacenar para guardar los datos.*

# **6.5 Gestión de datos**

# **6.5.1 Visualización de datos registrados**

Todos los datos registrados se guardan en el registro de datos. Hay tres tipos de registros de datos:

- **Registro de medición**: muestra las mediciones registradas.
- **Registro de calibración**: muestra el historial de calibraciones.
- **Registro de verificación**: muestra el historial de verificación.
- **1.** Pulse **Regist. datos** y seleccione el registro de datos correspondiente.
- **2.** Para mostrar los detalles de una entrada del registro, seleccione la entrada y pulse **Ver detalles**. *Nota: Para añadir un comentario a la entrada del registro, pulse el icono de comentarios.*
- <span id="page-26-0"></span>**3.** Para ver solo algunos datos, pulse **Filter** (Filtro) y, a continuación, On (Activado). Se abre la ventana Filter Settings (Ajuste de filtro).
- **4.** Seleccione una opción.

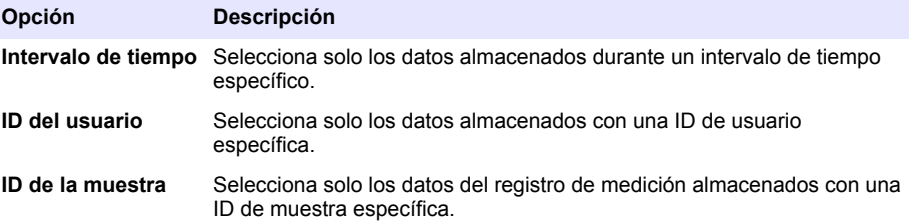

## **6.5.2 Envío de datos a un dispositivo conectado**

El instrumento puede enviar datos a un dispositivo de almacenamiento USB o a una impresora Seiko DPU-S445. Para obtener los mejores resultados, utilice solo dispositivos de almacenamiento USB 2.0. El instrumento crea una carpeta de registro en el dispositivo y guarda los datos en un archivo .bmp, .csv o .xml.

- **1.** Conecte un dispositivo de almacenamiento USB o cable a un puerto USB del instrumento.
- **2.** Conecte el otro extremo del cable a la impresora, si procede. Consulte la Figura 4.
- **3.** Vaya a **Config.>Peripherals** (Periféricos). El estado de conexión es Connected (Conectado). Si el estado es Not Connected (No conectado), asegúrese de que está utilizando los dispositivos recomendados.
- **4.** Pulse **Data Log** (Registro de datos) y seleccione el registro correspondiente.
- **5.** Para enviar solo parte de los datos, utilice los ajustes de filtro o seleccione un único punto de datos. Consulte [Visualización de datos registrados](#page-25-0) en la página 24.
- **6.** Pulse **Opciones>Send Data Log** (Enviar registro de datos). Seleccione un único punto de datos, los datos filtrados o todos los datos. Pulse **OK** (Aceptar). El instrumento envía los datos seleccionados a los dispositivos conectados.

#### **Figura 4 Conexión de la impresora al instrumento**

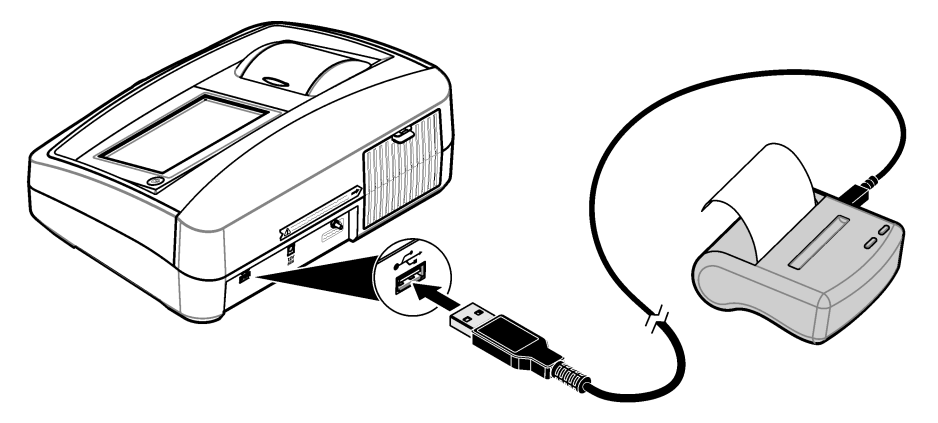

## **6.5.3 Eliminación de datos del registro de datos**

El instrumento elimina automáticamente el registro de datos más antiguo cuando el registro está lleno. El usuario también puede eliminar manualmente los datos. Asegúrese de que guarda los datos en un dispositivo externo y, a continuación, elimine los datos del registro de datos.

- <span id="page-27-0"></span>**1.** Pulse **Regist. datos** y seleccione el registro correspondiente.
- **2.** Para borrar solo algunos datos, utilice los ajustes de filtro. Consulte [Visualización de datos](#page-25-0) [registrados](#page-25-0) en la página 24.
- **3.** Para borrar los datos, pulse **Opciones>Delete Data** (Eliminar datos). Seleccione un único punto de datos, los datos filtrados o todos los datos. Pulse **OK**. El instrumento borra los datos seleccionados del registro de datos.

## **6.5.4 Realización de una copia de seguridad de los ajustes del instrumento**

Guarde los ajustes del instrumento, como la ID de operador, en un dispositivo de almacenamiento USB, e instale los ajustes en un instrumento diferente del mismo modelo.

- **1.** Coloque un dispositivo de almacenamiento USB en el puerto USB del instrumento.
- **2.** Pulse **Settings (Ajustes)>Backup de instrumento**. Pulse **OK**. Los ajustes se guardan en el dispositivo de almacenamiento USB.

# **6.6 Técnicas de medición**

Las mediciones pueden realizarse empleando diferentes ajustes de modo de funcionamiento y accesorios opcionales.

Calibre el instrumento siempre que cambie la longitud de recorrido de la cubeta de muestras.

#### **6.6.1 Ratio activado o desactivado**

El modo Ratio ofrece una muy buena linealidad, estabilidad de calibración y un rango amplio de medición. El Ratio ayuda a corregir las interferencias cuando la muestra tiene color que absorbe a la misma longitud de onda que la luz incidente.

El fabricante recomienda activar el modo Ratio para la mayoría de las mediciones. El Ratio debe estar activado para medir muestras de más de 40 NTU (9,8 EBC).

*Nota: Las mediciones con Ratio activado o desactivado son casi idénticas en el caso de mediciones de turbidez de menos de 40 NTU si no hay interferencias debidas al color o a partículas que absorban la luz.*

Vaya a **Opciones>Configuración de medición>Ratio** para activar o desactivar el modo Ratio. Si está desactivado, en la pantalla se muestra Ratio: Off.

## <span id="page-28-0"></span>**6.6.2 Indexación de una única cubeta de muestra**

Cuando mida muestras de turbidez muy baja, utilice una sola cubeta de muestra indexada o una celda de flujo para todas las mediciones para obtener resultados precisos y repetibles. Como alternativa, también puede usar cubetas de muestra emparejadas. Consulte [Cómo emparejar las](#page-30-0) [cubetas de muestra](#page-30-0) en la página 29. Las cubetas de muestra emparejadas no ofrecen la misma exactitud y precisión que una sola cubeta de muestra indexada que se use para todas las mediciones o que una celda de flujo.

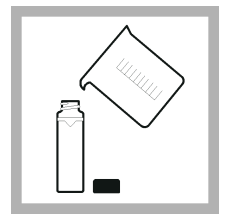

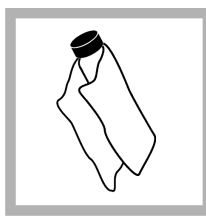

**1.** Enjuague una cubeta de muestra vacía y limpia dos veces con agua de dilución y déjela secar completamente.

Rellene la cubeta hasta la línea (aprox. 30 ml) con agua de dilución y coloque inmediatamente el tapón de la cubeta. Consulte [Prepare](#page-32-0) [agua de dilución](#page-32-0) en la página 31.

Deje reposar la muestra durante al menos cinco minutos para que se desgasifique.

**2.** Limpie la cubeta de muestra con paño suave sin pelusa para eliminar el agua y las huellas.

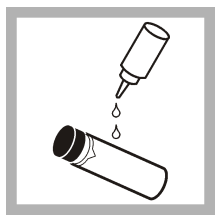

**3.** Aplique una pequeña gota de aceite de silicona desde la parte superior de la cubeta de muestra hasta la inferior.

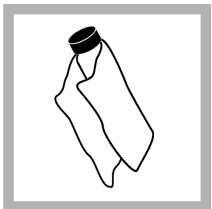

**4.** Utilice el paño lubricante suministrado para aplicar el aceite de forma uniforme por la superficie de la cubeta de muestra. Elimine el exceso de aceite. Asegúrese de que la cubeta de muestra esté casi seca.

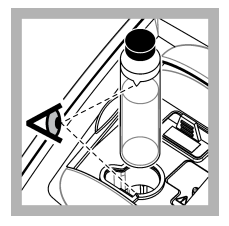

**5.** Coloque la cubeta de muestra en el portacubetas. Presione la tapa, que quedará cerrada cuando oiga un clic.

Registre el valor cuando se estabilice.

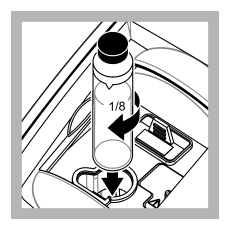

**6.** Retire la cubeta de muestra, gírela aproximadamente <sup>1</sup>/<sub>8</sub> de vuelta y colóquela de nuevo en el soporte de cubetas. Presione la tapa, que quedará cerrada cuando oiga un clic. Registre el valor cuando se estabilice.

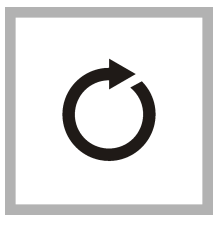

**7.** Repita el paso 6 hasta que aparezca el valor más bajo en la pantalla.

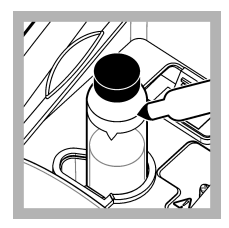

**8.** Ponga una marca de orientación en la banda de rotulación de la parte superior de la cubeta de muestra cuando se muestre el valor más bajo.

# <span id="page-30-0"></span>**6.6.3 Cómo emparejar las cubetas de muestra**

Para reducir los efectos que las diferencias ópticas entre cubetas de muestra puedan ejercer sobre las mediciones de turbidez, mida las muestras en cubetas emparejadas. Puede que no sea posible emparejar todas las cubetas de muestra debido a las diferencias en el vidrio.

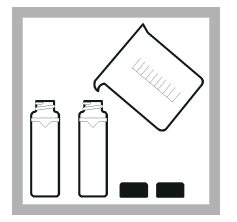

**1.** Enjuague dos o más cubetas de muestra vacías y limpias dos veces con agua de dilución y déjelas secar completamente. Rellene la cubeta de muestra hasta la línea (aprox. 30 ml) con agua de dilución filtrada y coloque inmediatamente el tapón de la cubeta. Consulte [Prepare](#page-32-0) [agua de dilución](#page-32-0) en la página 31.

Deje reposar la muestra durante al menos cinco minutos para que se desgasifique.

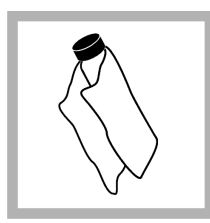

**2.** Limpie las cubetas de muestra con un paño suave sin pelusa para eliminar las gotas de agua y las huellas de dedos. No invierta la cubeta de muestra.

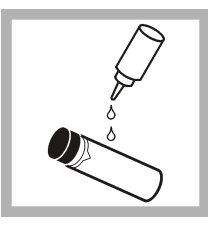

**3.** Aplique una pequeña gota de aceite de silicona desde la parte superior de la cubeta hasta la inferior.

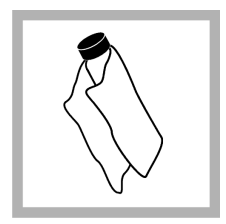

**4.** Utilice el paño lubricante suministrado para aplicar el aceite de forma uniforme por la superficie de la cubeta de muestra. Elimine el exceso de aceite. Asegúrese de que las cubetas de muestra estén casi secas.

<span id="page-31-0"></span>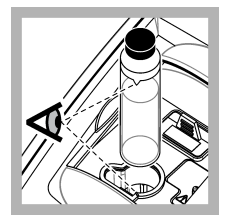

**5.** Coloque la primera cubeta de muestra en el soporte de cubetas. Presione la tapa, que quedará cerrada cuando oiga un clic.

Registre el valor cuando se estabilice.

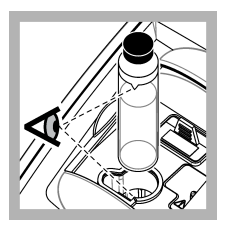

**9.** Coloque la segunda cubeta de muestra en el soporte de cubetas. Presione la tapa, que quedará cerrada cuando oiga un clic.

Registre el valor cuando se estabilice.

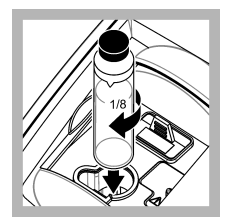

**6.** Retire la cubeta de muestra, gírela aproximadamente <sup>1</sup>/<sub>8</sub> de vuelta y colóquela de nuevo en el soporte de cubetas. Presione la tapa, que quedará cerrada cuando oiga un clic. Registre el valor

cuando se estabilice.

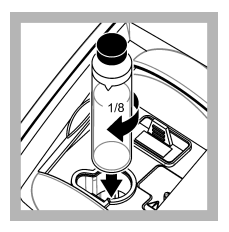

**10.** Retire la cubeta de muestra, gírela aproximadamente <sup>1</sup>/<sub>8</sub> de vuelta y colóquela de nuevo en el soporte de cubetas. Presione la tapa, que quedará cerrada cuando oiga un clic.

Registre el valor cuando se estabilice.

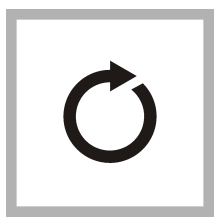

**7.** Repita el paso 6 hasta que aparezca el valor más bajo en la pantalla.

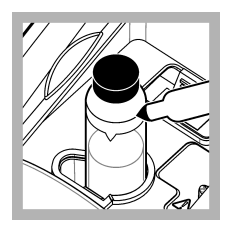

**8.** Registre el valor. Ponga una marca de orientación en la banda de rotulación junto a la parte superior de la cubeta de muestra.

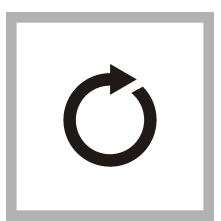

**11.** Repita el paso 10 hasta que el valor coincida con el de la primera cubeta de muestra con un margen de ±0,005 **NTI** 

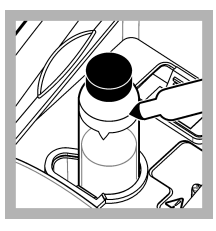

**12.** Ponga una marca de orientación en la banda de rotulación de la parte superior de la cubeta de muestra cuando se muestre el valor más bajo.

<span id="page-32-0"></span>**13.** Repita los pasos [9](#page-31-0)–[12](#page-31-0) tantas veces como sea necesario para emparejar las otras cubetas de muestra preparadas en los pasos [1–4](#page-30-0).

## **6.6.4 Prepare agua de dilución**

El agua de dilución se usa para indexar una cubeta de muestras o para hacer coincidir cubetas de muestras y preparar estándares de formazina.

- **1.** Obtenga al menos 1000 ml de agua de alta calidad y baja turbidez (esto es, agua destilada, desmineralizada o desionizada o agua del grifo filtrada).
- **2.** Mida la turbidez del agua usando el turbidímetro. Consulte [Medición de la turbidez](#page-22-0) en la página 21.
- **3.** Si la turbidez del agua es mayor de 0,5 NTU, filtre el agua usando el kit de filtrado y desgasificación de muestras. Consulte las instrucciones para el usuario suministradas con el kit de filtrada y desgasificación de muestras.

## **6.6.5 Uso de una celda de flujo**

# **P R E C A U C I Ó N**

No utilice una celda de flujo con muestras inflamables o que contengan hidrocarburos, disolventes, ácidos concentrados o bases concentradas que puedan dañar las partes humedecidas de las celdas. Realice pruebas antes de usar celdas de flujo si desconoce la compatibilidad de la muestra.

*Nota: No utilice un kit de celda de flujo de alta presión con este instrumento.*

Utilice una celda de flujo para aumentar la velocidad, exactitud y reproducibilidad de la medición. El fabricante recomienda utilizar una celda de flujo especialmente para mediciones de baja turbidez. Consulte la [Figura 5.](#page-33-0)

#### <span id="page-33-0"></span>**Figura 5 Celda de flujo**

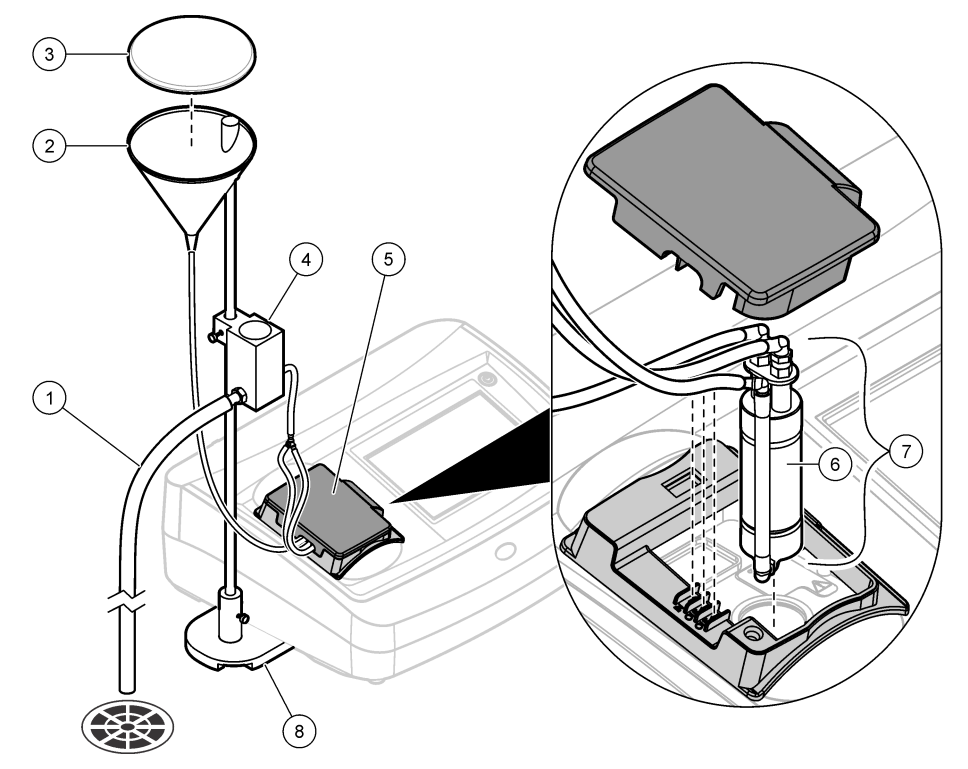

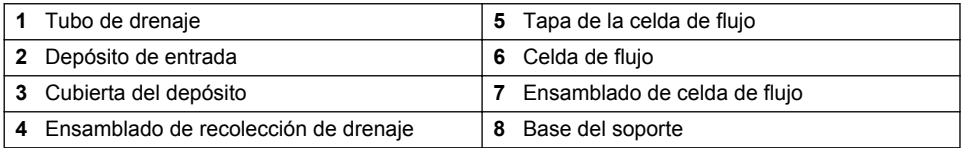

## **6.6.5.1 Preparación de la celda de flujo**

- **1.** Limpie totalmente la celda de flujo. Consulte la [Limpie una celda de flujo](#page-34-0) en la página 33.
- **2.** Monte la celda de flujo, los tubos y el soporte. Consulte las instrucciones de usuario que se proporcionan con la celda de flujo.
- **3.** Llene la celda de flujo y los tubos con agua y asegúrese de que no haya fugas ni burbujas de aire.

*Nota: Las burbujas de aire aparecen en zonas que no se hayan limpiado bien.*

- **4.** Limpie la superficie exterior de la celda de flujo con un paño sin pelusa para eliminar las gotas de agua y las huellas de dedos.
- **5.** Aplique una pequeña gota de aceite de silicona desde la parte superior de la celda de flujo hasta la inferior.

*Nota: Utilice solo el aceite de silicona suministrado. Este aceite de silicona tiene el mismo índice de refracción que el vidrio de la celda de flujo y enmascara pequeñas rayaduras del cristal.*

<span id="page-34-0"></span>**6.** Utilice el paño lubricante suministrado para aplicar el aceite de forma uniforme por la superficie de la celda de flujo. Elimine el exceso de aceite. Asegúrese de que la celda de flujo esté casi seca.

*Nota: Guarde el paño lubricante en una bolsa de plástico para mantenerlo limpio.*

#### **6.6.5.2 Manejo de la celda de flujo**

- No utilice la celda de flujo con muestras que contengan partículas grandes que puedan acumularse e impedir que la muestra fluya.
- Vierta lentamente la muestra por el borde interior del depósito de entrada para evitar la mezcla de la muestra, ya que podría crear burbujas. Las burbujas de aire crean una interferencia de falso positivo en una medición de turbidez.
- Si se almacenan burbujas en la celda de flujo, dé unos golpecitos con la celda de flujo sobre una superficie suave para eliminarlas. Si las burbujas siguen juntándose en la celda de flujo, introduzca la celda de flujo de vidrio en detergente líquido durante 24 horas y después enjuáguela completamente.
- Cuando se midan muchas muestras con diferente turbidez, mídalas en orden empezando por la más limpia (con menor turbidez) y acabando con la más sucia (la de mayor turbidez) para impedir que una muestra contamine la siguiente.

#### **6.6.5.3 Ajuste del caudal**

Para fijar la velocidad de flujo, aumente la altura del ensamblado de recolección de drenaje sobre la barra de apoyo para reducir la velocidad de flujo. Asegúrese de que la parte inferior del ensamblado de recolección de drenaje no se encuentre a menos de 7,5 cm (3 ") por encima de la base del soporte.

Para alinear la celda de flujo, haga descender el ensamblado de recolección de drenaje hasta la base del soporte.

#### **6.6.5.4 Mantenimiento de la celda de flujo**

- Mantenga limpias todas las piezas del ensamblado de la celda de flujo.
- A intervalos regulares, sustituya todos los tubos para asegurarse de que el sistema esté limpio. Utilice tubos lo más cortos posibles para minimizar el bloqueo de aire y el tiempo de retardo de la celda de flujo. Coloque el instrumento tan cerca del drenaje como sea posible.

#### **6.6.5.5 Limpie una celda de flujo**

- **1.** Desmonte en ensamblado de la celda de flujo.
- **2.** Limpie las partes interior y exterior de las piezas de vidrio con un detergente para la limpieza de vidrio de laboratorio. Luego enjuague varias veces con agua destilada o desmineralizada.

*Nota: Todos los tubos, celdas de flujo y capuchones del ensamblado de la celda de flujo pueden esterilizarse con vapor.*

- **3.** Si va a medir muestras de baja turbidez, limpie las partes interior y exterior de las piezas de vidrio con ácido clorhídrico 1:1 y enjuague varias veces con agua de dilución.
- **4.** Llene la celda de flujo con agua destilada o desmineralizada y coloque inmediatamente los capuchones de la celda de flujo.
- **5.** Limpie el interior y el exterior de las piezas de plástico y los tubos con detergente de laboratorio y agua templada.

*Nota: A intervalos regulares, sustituya los tubos, ya que resulta difícil eliminar contaminantes, incluyendo brotes microbiológicos de la superficie interior de los tubos.*

**6.** Deje secar al aire las piezas después de limpiarlas.

#### **6.6.5.6 Almacenamiento de la celda de flujo**

• Instale la cubierta del depósito cuando el sistema no se esté utilizando para evitar la contaminación del mismo por partículas transportadas por el aire.

- <span id="page-35-0"></span>• Para almacenamiento a largo plazo (unas pocas horas), enjuague el sistema con agua destilada o desionizada y deje la celda de flujo llena del agua del lavado para minimizar los bloqueos de aire y la acumulación de residuos en las piezas.
- Para almacenamiento a largo plazo, desmonte todas las piezas, límpielas a fondo y déjelas secar al aire.

# **6.6.6 Elimine burbujas de aire de la muestra**

Las burbujas de aire pueden causar lecturas inestables. Utilice un método de desgasificación para eliminar el aire u otros gases de la muestra antes de la medición, aunque no se vea ninguna burbuja.

Los métodos utilizados habitualmente para desgasificar son:

- Dejar reposar la muestra varios minutos
- Aplicar aspiración
- Utilizar un kit de desgasificación de muestras
- Usar un baño ultrasónico

Deje reposar las muestras durante varios minutos y después inviértalas con delicadeza dos o tres veces antes de medirlas.

En algunos casos puede ser necesario utilizar más de un método para eliminar las burbujas (p. ej., puede ser necesario emplear calor y un baño ultrasónico en algunas situaciones graves). Tenga precaución con estos métodos, ya que la turbidez de la muestra puede modificarse si no se utilizan correctamente.

#### **6.6.7 Prevenga la condensación en una cubeta de muestras**

La condensación puede producirse en el exterior de la cubeta de muestras cuando se mide una muestra fría en un entorno cálido y húmedo. Esta condensación o empañamiento de la cubeta de muestras interfiere con la medición de la turbidez.

Para evitar la condensación:

- Asegúrese de que la parte externa de la cubeta de muestras esté seca antes de la medición.
- Utilice el sistema de purga de aire si es necesario. Consulte Uso del sistema de purga de aire en la página 34.
- Si la condensación se produce al usar el sistema de purga de aire, caliente la muestra levemente. Deje reposar la muestra a temperatura ambiente o introduzca parcialmente la muestra en un recipiente con agua templada durante un rato. Antes de la medición, invierta la cubeta de muestras con cuidado.

*Nota: Al calentar la muestra, su turbidez puede cambiar. Mida la muestra sin calentarla siempre que sea posible.*

#### **6.6.8 Uso del sistema de purga de aire**

El sistema de purga de aire se emplea para evitar la condensación de la superficie externa de la cubeta de muestra cuando se miden muestras frías.

El sistema de purga de aire proyecta aire seco a través del compartimento óptico para mantener seco el exterior de la cubeta de muestra. La conexión se realiza mediante el conector de purga de aire en la parte posterior del instrumento. Consulte la [Descripción general del producto](#page-7-0) en la página 6.

Use nitrógeno seco o aire de grado instrumental (ANSI MC 11.1, 1975) a no más de 138 kPa (20 psig). El fabricante recomienda una tasa de consumo de aire de entre 3 y 10 SCFH (pies cúbicos estándar por hora).

Cuando la temperatura de la muestra es de aproximadamente 2 ºC (35 ºF) o inferior, utilice un desecante y un filtro de partículas para asegurarse de que el punto de condensación de la purga de aire sea inferior a la temperatura de la muestra. El secador de aire debe incluir un desecante con un indicador de color. Sustituya el desecante cuando el indicador cambie de color.

Si solo se dispone de aire comprimido, utilice un filtro coalescente con un drenaje automático y un secador y un filtro de partículas para obtener aire de grado instrumental. Utilice un filtro coalescente que normalmente dure más de 2000 horas. Sustituya el filtro de partículas cuando sustituya el secador de aire.

<span id="page-36-0"></span>En la Figura 6 se muestran los métodos para conectar los dos tipos de suministro de aire al instrumento.

*Nota: El secador y el filtro no son necesarios si se usa nitrógeno seco.*

#### **Figura 6 Conexiones de purga de aire**

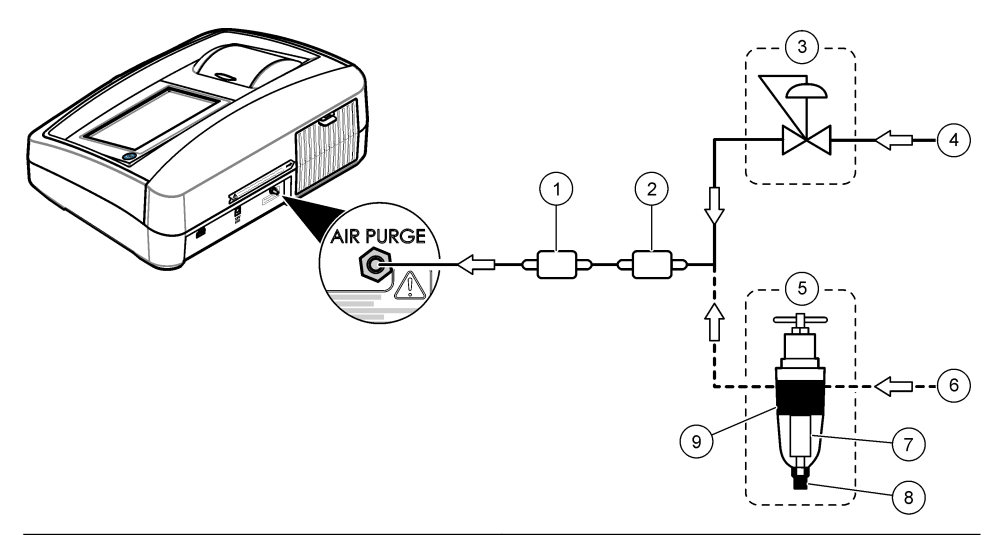

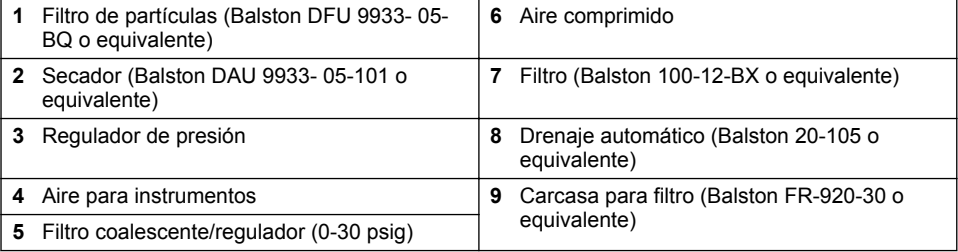

#### **6.6.9 Cambie el ensamblado del filtro**

# *A V I S O*

El ensamblado del filtro es frágil y debe manejarse con cuidado para evitar daños.

- **1.** Sujete la pestaña del ensamblado del filtro y tire hacia arriba para sacarlo del instrumento.
- **2.** Guarde el ensamblado del filtro en un contenedor limpio.
- **3.** Antes de la instalación, limpie la lente del ensamblado del filtro. Consulte [Limpie el ensamblado](#page-37-0) [del filtro\(Solo TL2300 / TL2350\)](#page-37-0) en la página 36.
- **4.** Sujete la pestaña del ensamblado del filtro de forma que las flechas apunten hacia la parte delantera del instrumento.
- **5.** Introduzca el ensamblado del filtro firmemente en la carcasa.

# <span id="page-37-0"></span>**Sección 7 Mantenimiento**

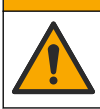

Peligros diversos. Solo el personal cualificado debe realizar las tareas descritas en esta sección del documento.

# **7.1 Limpieza de los derrames**

# **P R E C A U C I Ó N**

**P R E C A U C I Ó N**

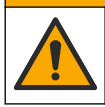

Peligro por exposición a productos químicos. Deshágase de los productos químicos y los residuos de acuerdo con las normativas locales, regionales y nacionales.

- **1.** Cumpla todos los protocolos de seguridad del centro relativos al control de derrames.
- **2.** Deseche los residuos conforme a las normativas vigentes.

# **7.2 Limpieza del instrumento**

Limpie el exterior del instrumento con un paño húmedo y, a continuación, seque el instrumento.

# **7.3 Limpie el ensamblado del filtro(Solo TL2300 / TL2350)**

*Nota: Tenga cuidado de no sacar la lente fuera del ensamblado del filtro.*

- **1.** Limpie ambas caras de la lente del ensamblado del filtro con limpiacristales, limpiador para lentes o alcohol isopropílico y un bastoncillo con punta de algodón o tejido para lentes.
- **2.** Inspeccione el vidrio del filtro en busca de arañazos u otros desperfectos.
- **3.** Si ve un círculo "nublado" alrededor del borde del filtro, el material del filtro se está desprendiendo. Sustituya el ensamblado del filtro.

# **7.4 Cambie la lámpara**

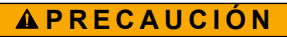

Póngase algún elemento de protección ocular cuando la lámpara esté encendida y la cubierta de la misma haya sido retirada.

# **P R E C A U C I Ó N**

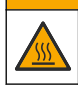

Peligro de quemadura. La lámpara debe estar fría antes de retirarla del instrumento.

#### **Notas:**

- Sustituya la lámpara por otra del mismo tamaño, estilo y valor eléctrico nominal. Consulte [Piezas](#page-41-0) [de repuesto y accesorios](#page-41-0) en la página 40.
- No toque la lámpara, ya que la grasa de la piel la dañaría. Limpie la lámpara con alcohol si es necesario.
- Cualquier extremo de la lámpara puede colocarse en cualquier posición del bloque de terminales.
- Encienda el instrumento 30 minutos (Ratio activado) o 60 minutos (Ratio desactivado) antes de realizar una medida o calibración.
- Calibre el instrumento tras cambiar la lámpara.

Para sustituir la lámpara, consulte la documentación que se suministra con la lámpara.

# <span id="page-38-0"></span>**7.5 Utilidades del instrumento**

- **1.** Pulse **Home** (Inicio) para ver el modelo, la versión, el número de serie y el nombre de la ubicación del instrumento.
- **2.** Pulse **Diagnostics** (Diagnóstico).
- **3.** Seleccione una opción.

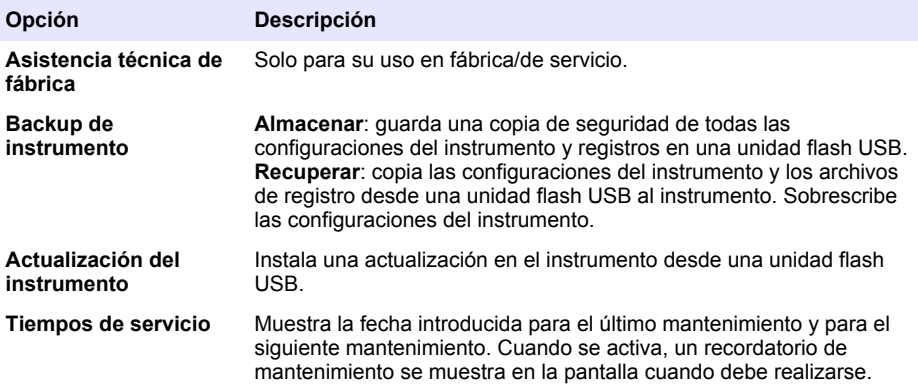

# **7.6 Instalación de una actualización del instrumento**

Localice el archivo de actualización del instrumento en la página web del producto. Guarde el archivo de la página web en una unidad flash USB y, a continuación, realice los siguientes pasos para instalar la actualización.

- **1.** Pulse **Diagnóstico**>**Actualización del instrumento**.
- **2.** Coloque la unidad flash USB en el puerto USB trasero del instrumento. Pulse OK. Se inicia la actualización.

*Nota: Utilice solamente el puerto USB trasero para la actualización.*

**3.** Espere a que el instrumento se apague y encienda de nuevo. Retire la unidad flash USB.

# **Sección 8 Solución de problemas**

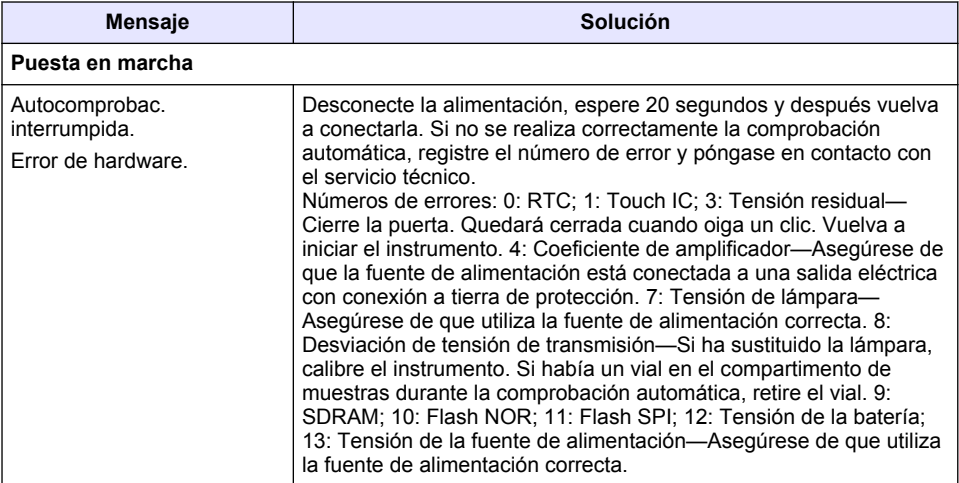

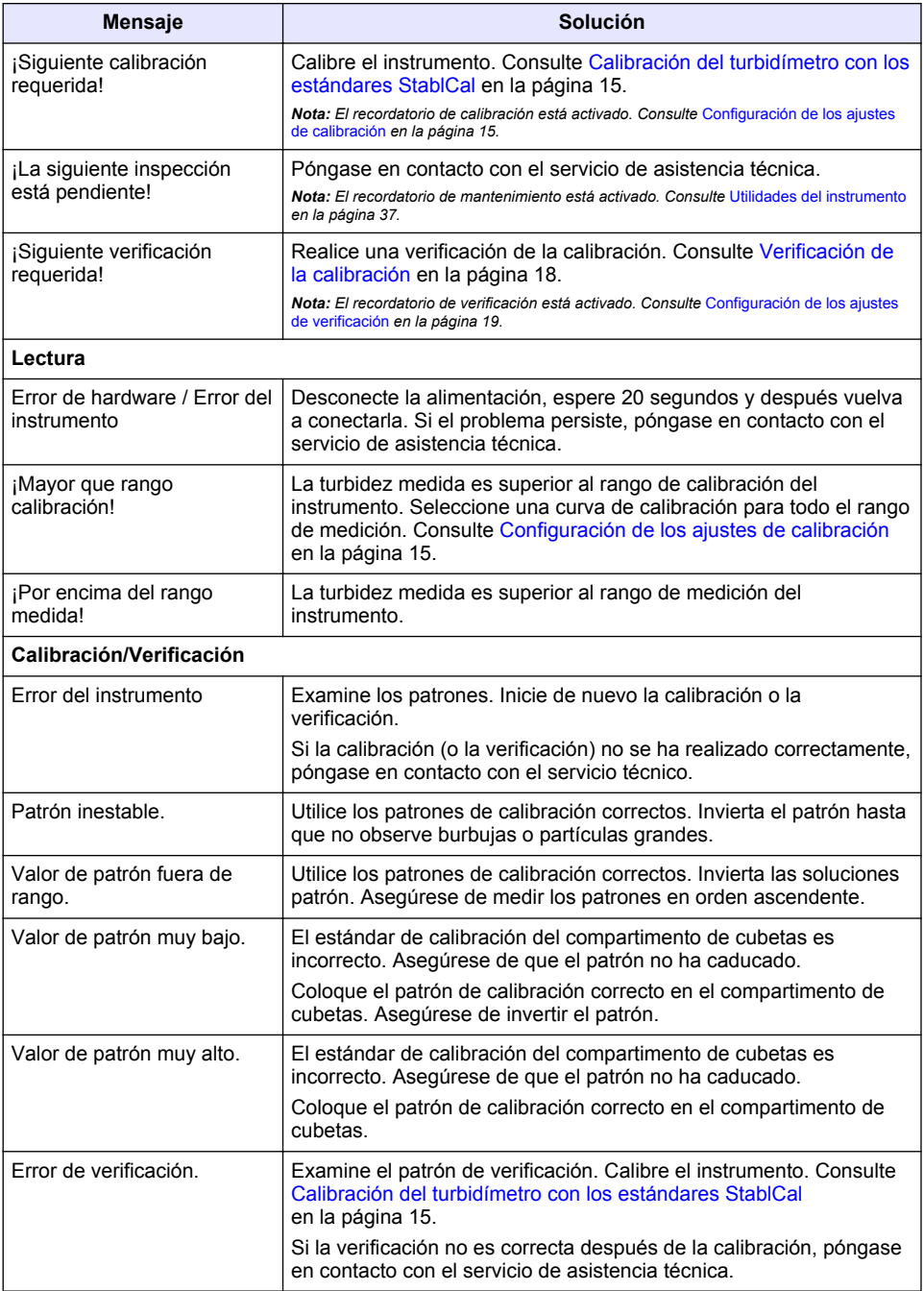

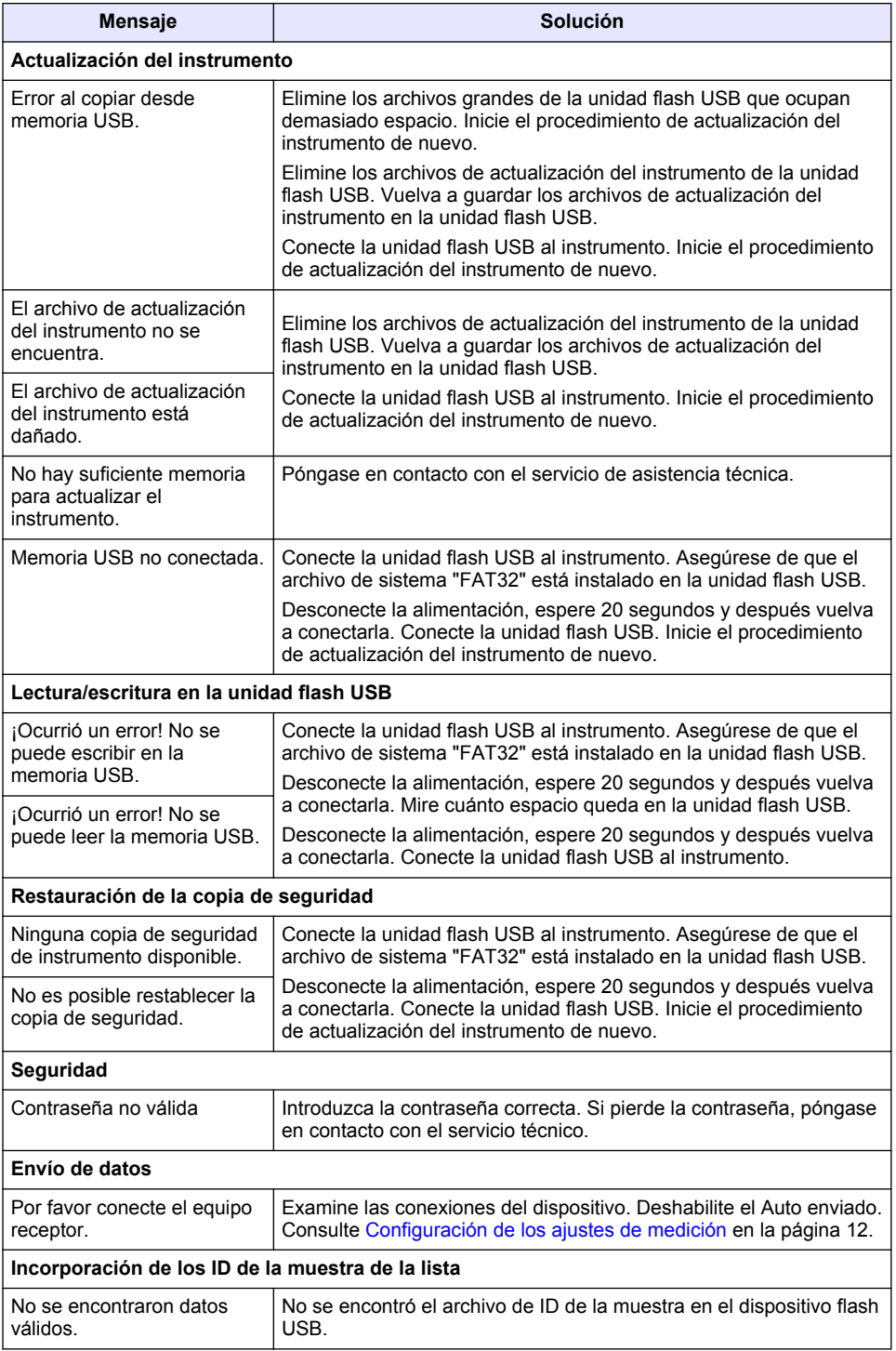

<span id="page-41-0"></span>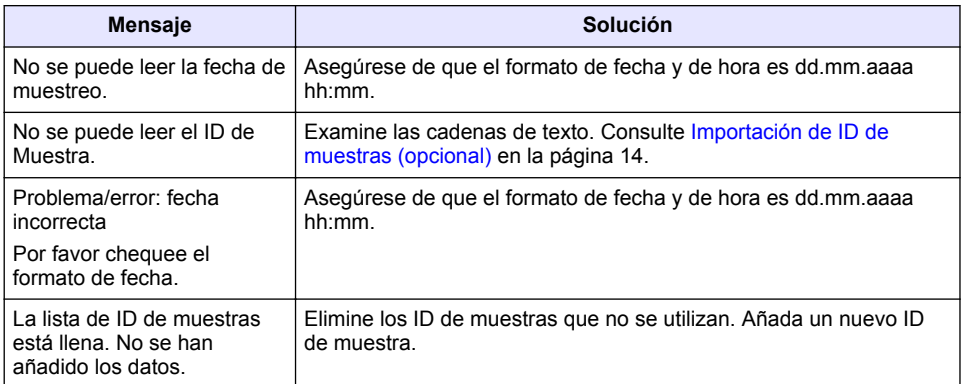

# **Sección 9 Piezas de repuesto y accesorios**

*Nota: Las referencias de los productos pueden variar para algunas regiones de venta. Póngase en contacto con el distribuidor correspondiente o visite la página web de la empresa para obtener la información de contacto.*

#### **Estándares recomendados**

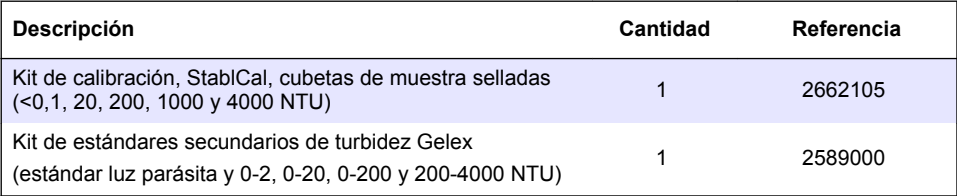

#### **Piezas de repuesto**

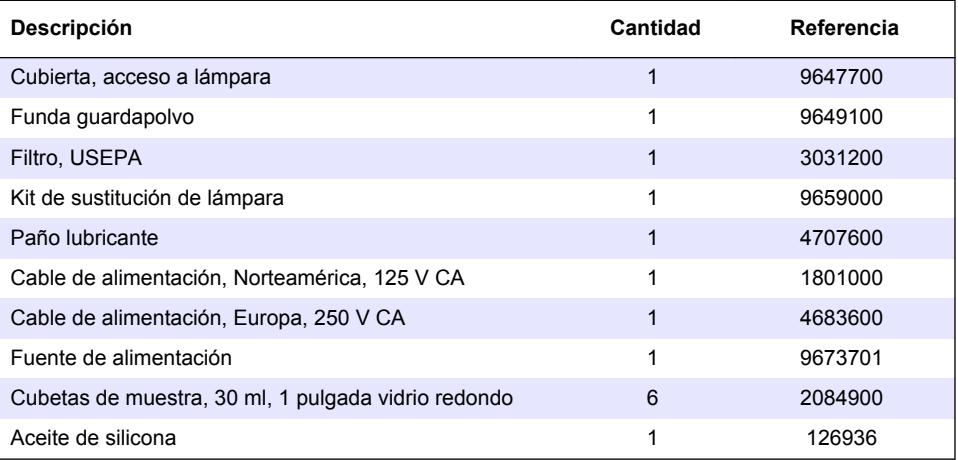

## **Accesorios**

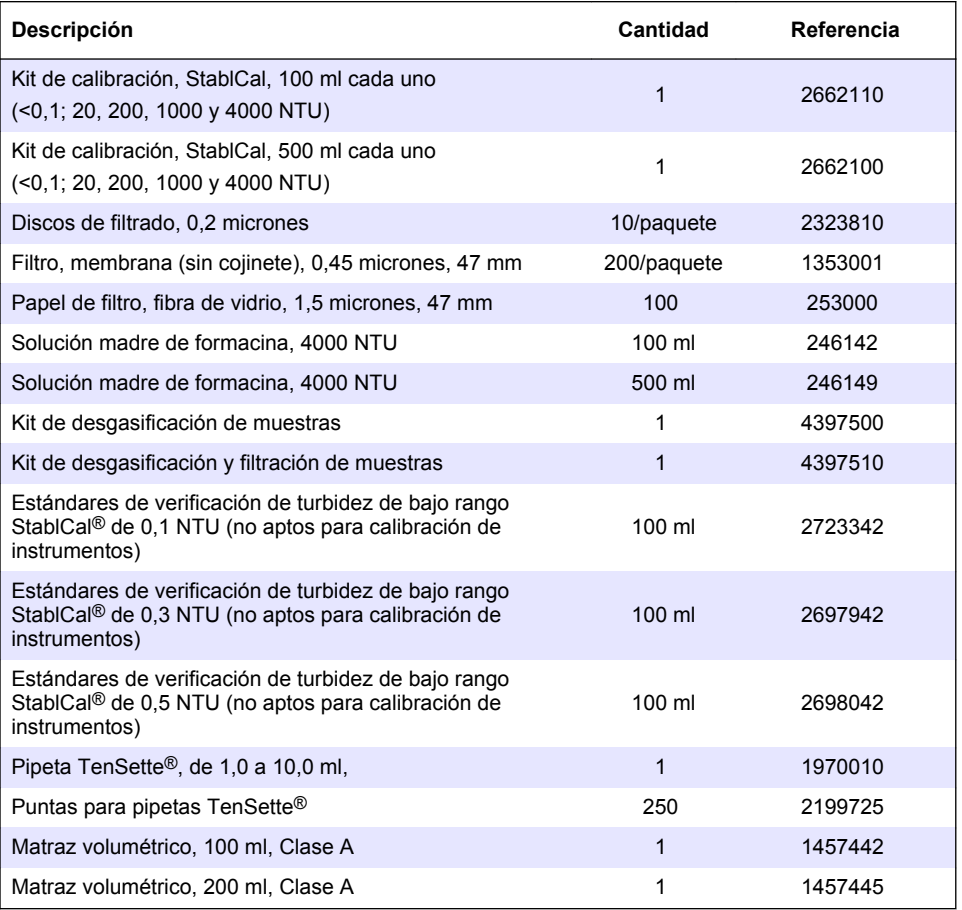

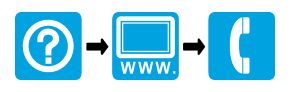

#### **HACH COMPANY World Headquarters**

P.O. Box 389, Loveland, CO 80539-0389 U.S.A. Tel. (970) 669-3050 (800) 227-4224 (U.S.A. only) Fax (970) 669-2932 orders@hach.com www.hach.com

## <u> I INDIANA INDIANA NEO INIA ANTA NEO INDIA NEO INDIA NEO INDIA NEO INDIA ANG PINA ANG INDIANA NA IND</u>

#### **HACH LANGE GMBH**

Willstätterstraße 11 D-40549 Düsseldorf, Germany 1222 Vésenaz Tel. +49 (0) 2 11 52 88-320 Fax +49 (0) 2 11 52 88-210 info-de@hach.com www.de.hach.com

#### **HACH LANGE Sàrl**

6, route de Compois SWITZERLAND Tel. +41 22 594 6400 Fax +41 22 594 6499

© Hach Company/Hach Lange GmbH, 2016, 2018, 2020, 2021. Todos los derechos reservados.